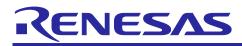

# RL78/G23

## Getting Started Guide for Connecting Amazon Web Services in LTE Communication: RL78/G23-128p Fast Prototyping Board + FreeRTOS

## Introduction

This document describes how to connect to Amazon Web Services (AWS) by using a Renesas MCU board combined with a cellular IoT module.

## **Related Documents**

RL78/G23 User's Manual: Hardware (R01UH0896) RL78/G22, RL78/G23, RL78/G24 Firmware Update Module (R01AN6374) RL78/G23-128p Fast Prototyping Board User's Manual (R20UT4870) Renesas Flash Driver RL78 Type 01 User's Manual (R20UT4830)

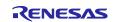

## Contents

| 1.                                      | Overview                                                                                                    | 5                                                  |
|-----------------------------------------|----------------------------------------------------------------------------------------------------|----------------------------------------------------|
| 1.1                                     | Overview of Demo Projects                                                                                                    | 5                                                  |
| 1.2                                     | Operation Confirmation Conditions                                                                                                    | 6                                                  |
| 1.3                                     | Equipment List                                                                                                    | 8                                                  |
| 2.                                      | Description of Hardware                                                                                                    | g                                                  |
| 2.1                                     | Demo Project (PubSub)                                                                                                    |                                                    |
| 2.1.1                                   | System Configuration                                                                                                    |                                                    |
| 2.1.2                                   | List of Pins Used                                                                                                    |                                                    |
| 2.2                                     | Demo Project (OTA)                                                                                                    |                                                    |
| 2.2.1                                   | System Configuration                                                                                                    |                                                    |
| 2.2.2                                   | List of Pins Used                                                                                                    |                                                    |
| 0                                       |                                                                                                    |                                                    |
|                                         | Description of Software                                                                                                    |                                                    |
| 3.1<br>3.1.1                            | Demo Project (PubSub)                                                                                                    |                                                    |
| 3.1.1                                   | Demo Project Structure                                                                                                    |                                                    |
| 3.1.2<br>3.2                            | List of Option Bytes Settings<br>Demo Project (OTA)                                                                                                    |                                                    |
| 3.2<br>3.2.1                            | Demo Project (OTA)                                                                                                    |                                                    |
| 3.2.1                                   | -                                                                                                    |                                                    |
| 3.2.z                                   | Folder Structure                                                                                                    |                                                    |
| 3.3<br>3.4                              | Code Size                                                                                                    |                                                    |
| 5.4                                     |                                                                                                    | 10                                                 |
| 4.                                      | Setup Common to Demo Projects (PubSub and OTA)                                                                                                    | 16                                                 |
| 4.1                                     | Hardware Setup                                                                                                    | 16                                                 |
| 4.1.1                                   | Overall Configuration                                                                                                    | 16                                                 |
| 4.1.2                                   | Connecting Hardware                                                                                                    | 16                                                 |
| 4.2                                     | Software Setup                                                                                                    | 19                                                 |
| 4.2.1                                   | Terminal Software Settings                                                                                                    | 19                                                 |
| 4.2.2                                   | Installing Flash Writer                                                                                                    | 19                                                 |
| 4.2.3                                   |                                                                                                    | 10                                                 |
| 4.2.3                                   | Adding SIM Card Information to the Demo Project                                                                                                    |                                                    |
| 4.2.3                                   | Adding SIM Card Information to the Demo Project<br>Adding AWS IoT Connection Settings to the Demo Project                                                                    | 19                                                 |
| 4.2.4                                   | -                                                                                                    | 19<br>21                                           |
| 4.2.4                                   | Adding AWS IoT Connection Settings to the Demo Project                                                                                                    | 19<br>21<br>23                                     |
| 4.2.4<br>5.                             | Adding AWS IoT Connection Settings to the Demo Project<br>Setup Specific to Demo Project (PubSub)                                                                            | 19<br>21<br>23<br>23                               |
| 4.2.4<br>5.<br>5.1                      | Adding AWS IoT Connection Settings to the Demo Project<br>Setup Specific to Demo Project (PubSub)<br>Preparation                                                             | 19<br>21<br>23<br>23<br>23                         |
| 4.2.4<br>5.<br>5.1<br>5.2               | Adding AWS IoT Connection Settings to the Demo Project<br>Setup Specific to Demo Project (PubSub)<br>Preparation<br>Importing the Project                                    | 19<br>21<br>23<br>23<br>23<br>24                   |
| 4.2.4<br>5.<br>5.1<br>5.2<br>5.3        | Adding AWS IoT Connection Settings to the Demo Project<br>Setup Specific to Demo Project (PubSub)<br>Preparation<br>Importing the Project<br>Setting the Build Configuration | 19<br>21<br>23<br>23<br>23<br>24<br>24             |
| 4.2.4<br>5.<br>5.1<br>5.2<br>5.3<br>5.4 | Adding AWS IoT Connection Settings to the Demo Project                                                                                                    | 19<br>21<br>23<br>23<br>23<br>24<br>24<br>24<br>24 |

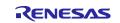

| 6. Setup Specific to Demo Project (OTA)                                                | 27 |
|----------------------------------------------------------------------------------------|----|
| 6.1 Preparation                                                                        | 27 |
| 6.1.1 Installing Tools                                                                 | 27 |
| 6.1.2 Generating Keys for Signature Generation and Verification                        | 28 |
| 6.1.3 Settings for OTA Update                                                          | 30 |
| 6.1.3.1 Creating Amazon S3 Buckets                                                     | 30 |
| 6.1.3.2 Creating an OTA Update Service Role                                            | 33 |
| 6.1.3.3 Creating an OTA Update User Policy                                             | 37 |
| 6.1.3.4 Allocating an OTA Update Policy to IAM User                                    | 45 |
| 6.1.3.5 Granting Access Permissions to AWS IoT Code Signature                          | 50 |
| 6.2 Creating an Initial Image                                                          | 55 |
| 6.2.1 Creating a Bootloader                                                            | 55 |
| 6.2.1.1 Importing the Bootloader Project                                               | 55 |
| 6.2.1.2 Adding the Firmware Verification Key to the Bootloader Project                 | 56 |
| 6.2.1.3 Building the Bootloader Project                                                | 56 |
| 6.2.2 Creating an Initial Application                                                  | 57 |
| 6.2.2.1 Importing the Initial Application                                              | 57 |
| 6.2.2.2 Setting the Build Configuration of the the Initial Application                 | 58 |
| 6.2.2.3 Adding the Firmware Verification Key to the Initial Application                | 58 |
| 6.2.2.4 Building the Initial Application                                               | 58 |
| 6.2.3 Creating an Initial Image by Using Renesas Image Generator                       | 59 |
| 6.3 Creating an Update Image                                                           | 60 |
| 6.3.1 Creating an Update Application                                                   | 60 |
| 6.3.1.1 Changing the Source Code of the Application                                    | 60 |
| 6.3.1.2 Building the Update Application                                                | 60 |
| 6.3.1.3 Renaming the MOT File of the Update Application                                | 60 |
| 6.3.2 Generating an Update Image by Using Renesas Image Generator                      | 61 |
| 6.4 Running the Demo Project                                                           | 62 |
| 6.4.1 Programming the Initial image (initial_image.mot) to Board                       | 62 |
| 6.4.2 Registering the Update Image (aws_ryz024a_rl78g23-fpb_ota_093.rsu) with OTA Jobs | 63 |
| 6.5 Debugging the Initial Application                                                  | 70 |
| 7 Lloing Bonocoo Eloob Drogrammer                                                      | 71 |
| 7. Using Renesas Flash Programmer                                                      |    |
| 7.1 When Using COM Port                                                                |    |
| 7.1.1 Setting Jumper Pins                                                              |    |
| 7.1.2 Supplying Power to the MCU Board                                                 |    |
| 7.1.3 Creating a New Project and Connecting to the MCU Board                           |    |
| 7.1.4 Programming a MOT File to the MCU Board                                          |    |
| 7.2 When Using Emulator                                                                |    |
| 7.2.1 Setting Jumper Pins, Mounting the Connector, and Cutting Patterns                |    |
| 7.2.2 Supplying Power to the MCU Board                                                 | 76 |

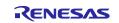

## Getting Started Guide for Connecting Amazon Web Services in LTE Communication: RL78/G23-128p Fast Prototyping Board + FreeRTOS

| 7.2.3 | Creating a New Project and Connecting to the MCU Board               | . 76 |
|-------|----------------------------------------------------------------------|------|
| 7.2.4 | Programming a MOT File to the MCU Board                              | . 77 |
| 8. E  | Debug Procedure                                                      | .78  |
| 8.1   | When Using COM Port                                                  |      |
| 8.1.1 | Setting Jumper Pins                                                  | . 78 |
| 8.1.2 | Supplying Power to the MCU Board                                     |      |
| 8.1.3 | Debug Configurations                                                 |      |
| 8.1.4 | Debugger Settings                                                    | . 79 |
| 8.2   | When Using Emulator                                                  | . 80 |
| 8.2.1 | Mounting the Connector, Setting Jumper Pins, and Cutting Patterns    | . 80 |
| 8.2.2 | Connecting the Emulator to the MCU Board                             | . 80 |
| 8.2.3 | Debug Configurations                                                 | . 81 |
| 8.2.4 | Debugger Settings                                                    | . 82 |
| 9. A  | Appendix                                                             | .83  |
| 9.1   | Precautions on Porting Third-Party Libraries to RL78                 |      |
| 9.1.1 | Width of int Is 16 Bits                                              |      |
| 9.1.2 | Size Limitation of Section                                           | . 83 |
| 9.2   | License Information for Open Source Software Used with Demo Projects | . 84 |
| 10. V | Vebsites and Supports                                                | .85  |
| Revis | ion History                                                          | .86  |

Notes:

AWS<sup>™</sup> is a trademark of Amazon.com, Inc. or its affiliates. (<u>https://aws.amazon.com/trademark-guidelines/</u>) FreeRTOS<sup>™</sup> is a trademark of Amazon Web Services, Inc. (<u>https://freertos.org/copyright.html</u>)

GitHub® is a trademark of GitHub, Inc. (<u>https://github.com/logos</u>)

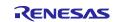

## 1. Overview

The sample program <u>iot-reference-rl78</u> provides the reference of IoT solution with using RL78 family, AWS, and FreeRTOS. You can easily try to run AWS IoT demos while it works with our various other products.

## 1.1 Overview of Demo Projects

The sample program contains the following demo projects. These demo projects realize the operation for connecting to the AWS clouds by using the Renesas MCU board RL78/G23-128p Fast Prototyping Board and cellular IoT module.

#### Table 1-1List of demo projects

| ItemName of Demo Project | Description                                        |
|--------------------------|----------------------------------------------------|
| Demo project (PubSub)    | Perform simple data upload via MQTT communication. |
| Demo project (OTA)       | Perform firmware update via OTA.                   |

For details about summary of each demo projects, refer to the following chapters.

- Section 2, Description of Hardware
- Section 3, Description of Software

For details about how to run the demo projects, refer to the following chapters.

- Demo project (PubSub)
  - Section 4, Setup Common to Demo Projects (PubSub and OTA)
  - Section 5, Setup Specific to Demo Project (PubSub)
- Demo project (OTA)
  - Section 4, Setup Common to Demo Projects (PubSub and OTA)
  - Section 6, Setup Specific to Demo Project (OTA)

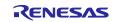

## **1.2 Operation Confirmation Conditions**

Demo project operations have been confirmed in the following conditions.

### Table 1-2 Operation Confirmation Conditions (RL78/G23)

| Item                                                        | Description                                                      |  |
|-------------------------------------------------------------|------------------------------------------------------------------|--|
| MCU used                                                    | RL78/G23 (R7F100GSN CF 768KB)                                    |  |
| Board used                                                  | RL78/G23-128p Fast Prototyping Board                             |  |
|                                                             | (RTK7RLG230CSN000BJ)                                             |  |
| Operating frequency                                         | High-speed on-chip oscillator clock: 32 MHz                      |  |
| Operating voltage                                           | 3.3 V                                                            |  |
| IDE (Integrated Development                                 | Renesas Electronics                                              |  |
| Environment)                                                | e <sup>2</sup> studio 2024-01.1                                  |  |
| C compiler                                                  | Renesas Electronics                                              |  |
|                                                             | CC-RL V1.12.01                                                   |  |
| Firmware programming tool Renesas Flash Programmer V3.14.00 |                                                                  |  |
| Smart Configurator (SC)                                     | Renesas Smart Configurator for RL78 24.1.0.v20231218-0132        |  |
| Board support package (BSP)                                 | v1.60 (r_bsp)                                                    |  |
| Flash library (RFD)                                         | Renesas Flash Driver (RFD) RL78 Type01 for RL78/G2x V1.20        |  |
|                                                             | Note: Code Flash Libraries (Flash Self Programming Libraries) -> |  |
|                                                             | Renesas Flash Driver RL78 Type 01 Package V1.20 for RL78/G2x     |  |
| Firmware update module (FWUP)                               | RL78/G22,RL78/G23,RL78/G24 Firmware Update Module v2.01          |  |
| Utility tool to generate firmware images                    | Renesas Image Generator V3.03                                    |  |
|                                                             | Note: Included in the firmware update module (FWUP)              |  |
| Python                                                      | Python 3.10.1                                                    |  |
| OpenSSL                                                     | OpenSSL 3.1.4                                                    |  |

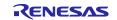

| Item                            | Description                                                        |
|---------------------------------|--------------------------------------------------------------------|
| iot-reference-rl78              | v202210.01-LTS-rl78-1.0.0 (Based FreeRTOS 202210.01-LTS)           |
|                                 | https://github.com/renesas/iot-reference-rl78/tree/v202210.01-LTS- |
|                                 | <u>rl78-1.0.0</u>                                                  |
| FreeRTOS Cellular Interface     | 1.3.0                                                              |
|                                 | https://github.com/FreeRTOS/FreeRTOS-Cellular-Interface            |
| FreeRTOS Kernel                 | 10.5.1                                                             |
|                                 | https://github.com/FreeRTOS/FreeRTOS-Kernel                        |
| backoffAlgorithm                | 1.3.0                                                              |
|                                 | https://github.com/FreeRTOS/backoffAlgorithm                       |
| coreJSON                        | 3.2.0                                                              |
|                                 | https://github.com/FreeRTOS/coreJSON                               |
| coreMQTT Client                 | 2.1.1                                                              |
|                                 | https://github.com/FreeRTOS/coreMQTT                               |
| coreMQTT Agent                  | 1.2.0                                                              |
|                                 | https://github.com/FreeRTOS/coreMQTT-Agent                         |
| AWS IoT Over-the-air Update     | 3.4.0                                                              |
|                                 | https://github.com/aws/ota-for-aws-iot-embedded-sdk                |
| tinycbor                        | 0.5.2                                                              |
|                                 | https://github.com/intel/tinycbor                                  |
| FreeRTOS-Plus network_transport | No version                                                         |
|                                 | https://www.freertos.org/network-interface.html                    |
| Logging Interface               | 1.1.3                                                              |
|                                 | https://github.com/aws/amazon-freertos/tree/main/libraries/logging |
| TinyCrypt Cryptographic Library | 0.2.8                                                              |
|                                 | https://github.com/intel/tinycrypt                                 |

 Table 1-3
 Operation Confirmation Conditions (Others, such as OSS Library)

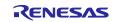

## 1.3 Equipment List

The following lists the equipment required for the demo projects.

#### Table 1-4 Equipment List

| Item                   | Description                                                                 |  |  |
|------------------------|-----------------------------------------------------------------------------|--|--|
| MCU board              | RL78/G23-128p Fast Prototyping Board                                        |  |  |
|                        | RTK7RLG230CSN000BJ - RL78/G23-128p Fast Prototyping Board                   |  |  |
| Cellular IoT module    | PMOD Expansion Board for RYZ024A (referred to as RYZ024A hereafter)         |  |  |
|                        | RTKYZ024A0B00000BE - PMOD Expansion Board for RYZ024A                       |  |  |
| SIM card               | LTE communication must be possible.                                         |  |  |
|                        | Example: SIM card by Truphone bundled with <u>RTKYZ024A0B00000BE</u> (Note) |  |  |
|                        | DHA-SIM-132 by Nippon SIM                                                   |  |  |
| USB-UART conversion    | Pmod USBUART                                                                |  |  |
| board                  | https://reference.digilentinc.com/reference/pmod/pmodusbuart/start          |  |  |
| Micro USB Type-B cable | Used to connect the USB-UART conversion board to the PC                     |  |  |
| x 3                    | Used to connect the MCU board to the PC                                     |  |  |
|                        | Used to supply power to RYZ024A                                             |  |  |
| Jumper wire x 3        | Used to connect the USB-UART conversion board to the MCU board              |  |  |
| Jumper pin x 3         | Pins J15, J16, and J19 are used to select the MCU board power supply.       |  |  |

Note:

When using a SIM card by Truphone bundled with PMOD Expansion Board for RYZ024A (<u>RTKYZ024A0B00000BE</u>), you must activate your SIM card by the following document: <u>RA6M5 Group RYZ024A PMOD LTE Connectivity with RA6M5 MCU Quick Start Guide</u> (R21QS0007).

#### Overall figure of equipment connections

Refer to the followings for overall figure of equipment connections for each demo.

- demo project (PubSub): Figure 4-1 Overall Hardware Configuration of the Demo Project
- demo project (OTA): Same as above

Precaution about equipment for debugging

The demo projects use the COM port for debugging, but debugging with the emulator is also possible. When using the emulator, you need to mount the connector for connecting the emulator and change the circuit. For details, refer to section 7.2.1, Setting Jumper Pins, Mounting the Connector, and Cutting Patterns or the following manual.

#### Table 1-5 Debug Equipment

| Description                                                                                              |
|----------------------------------------------------------------------------------------------------|
| E2 emulator Lite<br>https://www.renesas.com/us/en/software-tool/e2-emulator-lite-<br>rte0t0002lkce00000r |
|                                                                                                    |

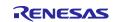

## 2. Description of Hardware

## 2.1 Demo Project (PubSub)

## 2.1.1 System Configuration

The following shows the system configuration of the demo project (PubSub).

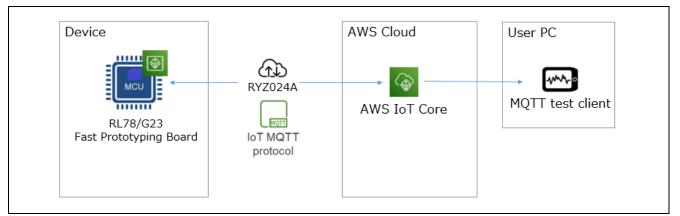

Figure 2-1 System Configuration of Demo Project (PubSub)

### 2.1.2 List of Pins Used

The following lists and describes the pins used with the demo project (PubSub).

#### Table 2-1 Pins Used with Demo Project (PubSub) and Their Functions

| Pin Name  | I/O    | Description                                    |  |
|-----------|--------|------------------------------------------------|--|
| P143/RxD3 | Input  | UART communication (reception) with RYZ024A    |  |
| P144/TxD3 | Output | UART communication (transmission) with RYZ024A |  |
| P00       | Output | Reset to RYZ024A                               |  |
| P142      | Output | UART communication (RTS) with RYZ024A          |  |
| P14/RxD2  | Input  | Terminal input                                 |  |
| P13/TxD2  | Output | Terminal output                                |  |
| P50       | Output | LED1                                           |  |

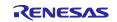

## 2.2 Demo Project (OTA)

## 2.2.1 System Configuration

The following shows the system configuration of the demo project (OTA).

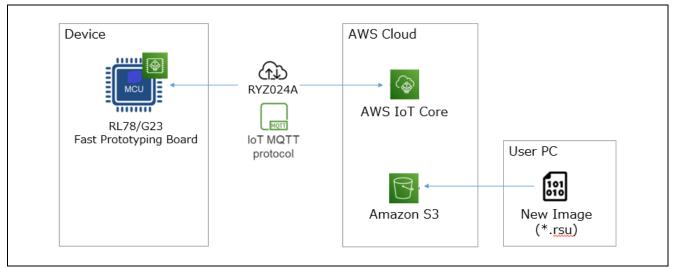

Figure 2-2 System Configuration of Demo Project (OTA)

### 2.2.2 List of Pins Used

The following lists and describes the pins used with the demo project (OTA).

#### Table 2-2 Pins Used with Demo Project (OTA) and Their Functions

| Pin Name  | I/O    | Description                                    |
|-----------|--------|------------------------------------------------|
| P143/RxD3 | Input  | UART communication (reception) with RYZ024A    |
| P144/TxD3 | Output | UART communication (transmission) with RYZ024A |
| P00       | Output | Reset to RYZ024A                               |
| P142      | Output | UART communication (RTS) with RYZ024A          |
| P14/RxD2  | Input  | Terminal input                                 |
| P13/TxD2  | Output | Terminal output                                |
| P50       | Output | LED1                                           |

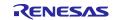

## 3. Description of Software

## 3.1 Demo Project (PubSub)

#### 3.1.1 Demo Project Structure

This demo project connects to the AWS from the MCU board, and then issues messages on a regular basis by using the MQTT library.

### 3.1.2 List of Option Bytes Settings

The followings show the option bytes settings.

#### Table 3-1 Option Bytes Settings

| Address       | Settings  | Description                                                 |  |
|---------------|-----------|-------------------------------------------------------------|--|
| 000C0H/040C0H | 11101111B | Stops the watchdog timer operation.                         |  |
|               |           | (Stops counting after the release from the reset state.)    |  |
| 000C1H/040C1H | 00111010B | LVD0 off (using an external reset input from the RESET pin) |  |
| 000C2H/040C2H | 11101000B | HS (high-speed main) mode and                               |  |
|               |           | High-speed on-chip oscillator clock (fIH): 32 MHz           |  |
| 000C3H/040C3H | 10000100B | Enables on-chip debugging.                                  |  |

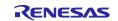

## 3.2 Demo Project (OTA)

## 3.2.1 Demo Project Structure

The firmware update mechanism of this demo project uses the partial update method (buffer side is internal flash) provided by the firmware update module. For details, refer to "<u>RL78/G22,RL78/G23,RL78/G24</u> <u>Firmware Update Module</u>".

The following illustrates the firmware update mechanism and shows the memory map.

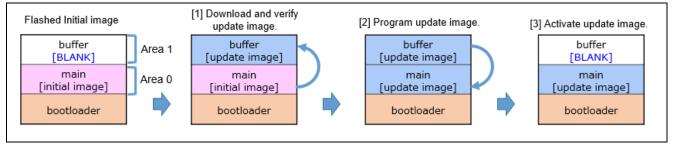

Figure 3-1 Firmware Update Mechanism

| Vector tables, etc.           | 0x0000<br>0x0FFF                                                                                                   |
|-------------------------------|----------------------------------------------------------------------------------------------------|
| Main side<br>(size=0x58000)   | 0x1000 - 0x11FF:Header<br>0x1200 - 0x12FF:List<br>0x1300 - 0x13FF:Vector<br>0x1400 - 0x58FFF:App                   |
| Buffer side<br>(size=0x58000) | 0x58FFF<br>0x59000 - 0x591FF:Header<br>0x59200 - 0x592FF:List<br>0x59300 - 0x593FF:Vector<br>0x59400 - 0xB0FFF:App |
|                               | 0xB0FFF                                                                                                    |
| Bootloader<br>(size=0xF000)   | 0xB1000<br>0xBFFFF                                                                                                 |
|                               | Main side<br>(size=0x58000)<br>Buffer side<br>(size=0x58000)                                                       |

Figure 3-2 Memory Map of Demo Project (OTA)

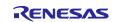

#### 3.2.2 List of Option Bytes Settings

The followings show the option bytes settings.

## Table 3-2 Option Bytes Settings

| Address       | Settings  | Description                                                 |
|---------------|-----------|-------------------------------------------------------------|
| 000C0H/040C0H | 11101111B | Stops the watchdog timer operation.                         |
|               |           | (Stops counting after reset.)                               |
| 000C1H/040C1H | 00111010B | LVD0 off (using an external reset input from the RESET pin) |
| 000C2H/040C2H | 11101000B | HS (high-speed main) mode and                               |
|               |           | High-speed on-chip oscillator clock (fIH): 32 MHz           |
| 000C3H/040C3H | 10000100B | Enables on-chip debugging.                                  |

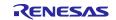

## 3.3 Folder Structure

The following shows the folder structure of the sample program.

 Table 3-3
 Folder Structure of the Sample Program

| Folder Name                  | Description                                                 |
|------------------------------|-------------------------------------------------------------|
| iot-reference-rl78           | The sample program described in this Getting Started Guide. |
| Common                       |                                                             |
| FreeRTOS_common              |                                                             |
| ports                        |                                                             |
| └─ota_pal                    |                                                             |
| – Configuration              |                                                             |
| rl78g23-fpb                  |                                                             |
|                              | OTA demo configurations.                                    |
|                              | PubSub demo configurations.                                 |
| test                         |                                                             |
| Demos                        |                                                             |
| Common                       |                                                             |
| include                      |                                                             |
| ——mqtt_agent                 |                                                             |
| -OtaOverMqtt                 | OTA demo source codes.                                      |
| SimplePubSub                 | PubSub demo source codes.                                   |
| IDT_config                   |                                                             |
|                              |                                                             |
|                              |                                                             |
| Application-Protocols        |                                                             |
| hetwork_transport            |                                                             |
| AWS                          |                                                             |
| ota-for-aws-iot-embedded-sdk |                                                             |
| FreeRTOS                     | FreeRTOS Kernel and libraries.                              |
| backoffAlgorithm             |                                                             |
| CoreJSON                     |                                                             |
| COREMQTT                     |                                                             |
| CoreMQTT-Agent               |                                                             |
| FreeRTOS-Cellular-Interface  |                                                             |
| FreeRTOS-Kernel              |                                                             |
|                              |                                                             |
| -Projects                    |                                                             |
| └─rl78g23-fpb                |                                                             |
| application_code             |                                                             |
| flash_proj                   |                                                             |
| helper                       |                                                             |
| —modules                     |                                                             |
| projects                     | Import below folders to IDE.                                |
| aws_ryz024a_rl78g23-fpb      | PubSub demo and OTA demo. Select by Build Configurations.   |
| boot_loader                  | Boot loader for OTA demo.                                   |
| └──test_aws_cellular_ryz024a |                                                             |
| rtos_skelton                 |                                                             |
| -Test                        |                                                             |
| Tools                        |                                                             |

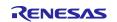

## 3.4 Code Size

The following table shows the ROM and RAM size of demo projects confirmed in the following conditions.

- CC-RL
  - Compile options:
    - -Odefault: Optimization that is effective for both the object size and execution speed.
  - Link options:
    - -optimize=symbol\_delete: Deleting variables or functions that have not been referenced even once.

#### Table 3-4 ROM and RAM Size of Demo Projects

| Demo Project Name       | ROM (byte) | RAM (byte) |  |
|-------------------------|------------|------------|--|
| aws_ryz024a_rl78g23-fpb | 142311     | 29913      |  |
| (demo project (PubSub)) |            |            |  |
| aws_ryz024a_rl78g23-fpb | 234729     | 36790      |  |
| (demo project (OTA))    |            |            |  |
| boot_loader             | 22147      | 1348       |  |

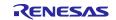

## 4. Setup Common to Demo Projects (PubSub and OTA)

The following describes the setup procedure applicable to demo project (PubSub) and demo project (OTA).

### 4.1 Hardware Setup

#### 4.1.1 Overall Configuration

First, the following shows the overall configuration of hardware that makes up the demo project.

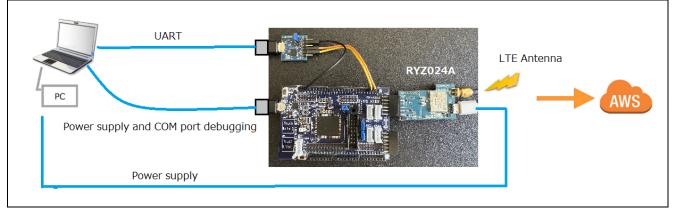

Figure 4-1 Overall Hardware Configuration of the Demo Project

#### 4.1.2 Connecting Hardware

The following describes how to connect hardware.

(1) Insert the activated SIM cart into RYZ024A.

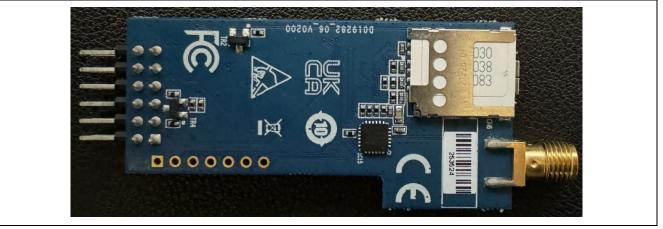

Figure 4-2 Inserting Activated SIM Cart into RYZ024A

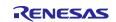

(2) Connect the antenna and power supply USB cable to RYZ024A.

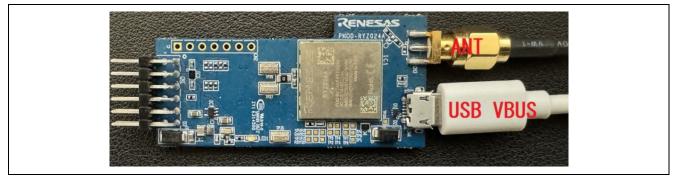

Figure 4-3 Connecting Antenna and Power Supply USB Cable to RYZ024A

(3) Connect RYZ024A to PMOD1 of the MCU board.

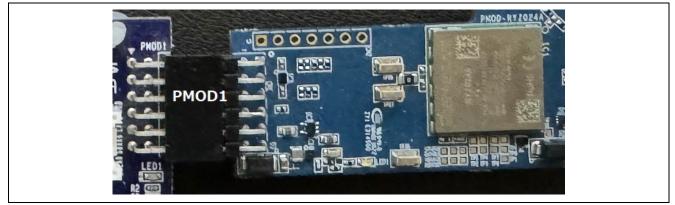

Figure 4-4 Connecting RYZ024A to PMOD1 of the MCU Board

(4) Connect the USB-UART conversion board to the MCU board.

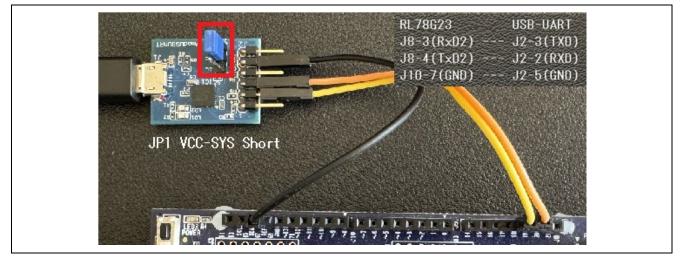

Figure 4-5 Connecting the USB-UART Conversion Board to the MCU Board

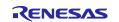

(5) On the MCU board, set the power supply selection header to J20 2-3 Short to select 3.3 V power supply.

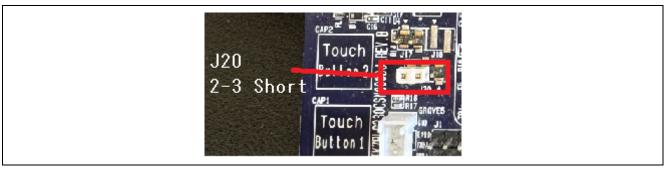

Figure 4-6 Setting MCU Board Power Supply to 3.3 V

(6) Configure the COM port debugging that uses a USB-to-serial converter.

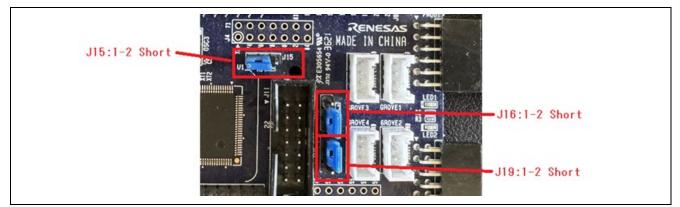

Figure 4-7 Settings for Using COM Port Debugging (Top Side)

(7) Connect the USB cable to supply power to the MCU board.

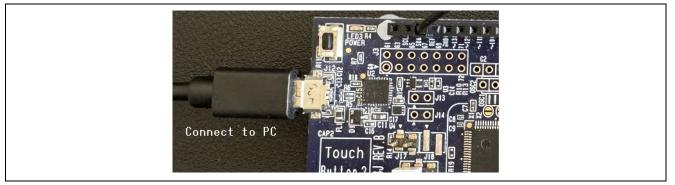

Figure 4-8 Supplying Power to the MCU Board

(8) Confirm the COM port number.

The COM port number will be used for programming and debugging firmware.

(9) Remove the USB cable to stop power supply to the MCU board.

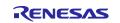

## 4.2 Software Setup

#### 4.2.1 Terminal Software Settings

Terminal software (example: Tera Term) is required to output demo project logs. The followings show the serial port settings.

#### Table 4-1Serial Port Settings

| Item         | Description |
|--------------|-------------|
| Baud rate    | 115200 bps  |
| Data         | 8 bits      |
| Parity       | None        |
| Stop bit     | 1 bit       |
| Flow control | None        |

#### 4.2.2 Installing Flash Writer

A flash writer is used for programming initial images.

Renesas Flash Programmer (Programming GUI)

### 4.2.3 Adding SIM Card Information to the Demo Project

Specify the SIM card information for the following macros in the demo project. Refer to a manual of your SIM card for SIM card information.

- iot-reference-rl78\Projects\rl78g23-fpb\modules\r\_config\r\_aws\_cellular\_config.h
  - AWS\_CELLULAR\_CFG\_AP\_NAME: Access point name
  - AWS\_CELLULAR\_CFG\_AP\_USERID: User ID for access point (Note 1)
  - AWS CELLULAR CFG AP PASSWORD: Password for access point (Note 1)
  - AWS\_CELLULAR\_CFG\_PIN\_CODE: PIN code (Note 2)
  - AWS\_CELLULAR\_CFG\_AUTH\_TYPE: Authentication type

Note 1: Specify an empty value for the macro if there is no information. Note 2: Specify an empty string for the macro if there is no information.

The followings show setting examples of each SIM card described in this document.

(1) Case: SIM card by Truphone bundled with RTKYZ024A0B00000BE

iot-reference-rl78\Projects\rl78g23-fpb\modules\r\_config\r\_aws\_cellular\_config.h

| #define AWS_CELLULAR_CFG_AP_NAME     | " <mark>iot.</mark> | truphone.com" /* Access point name */      |
|--------------------------------------|---------------------|--------------------------------------------|
| #define AWS_CELLULAR_CFG_AP_USERID   |                     | /* Login ID */                             |
| #define AWS_CELLULAR_CFG_AP_PASSWORD |                     | <pre>/* Access point password */</pre>     |
| #define AWS_CELLULAR_CFG_PIN_CODE    |                     | /* SIM card PIN code */                    |
| #define AWS_CELLULAR_CFG_AUTH_TYPE   | ( <mark>0</mark> )  | <pre>/* Authentication protocol type</pre> |
| (0=None,1=PAP,2=CHAP) */             |                     |                                            |
|                                      |                     |                                            |

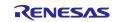

#### (2) Case: DHA-SIM-132 by Nippon SIM

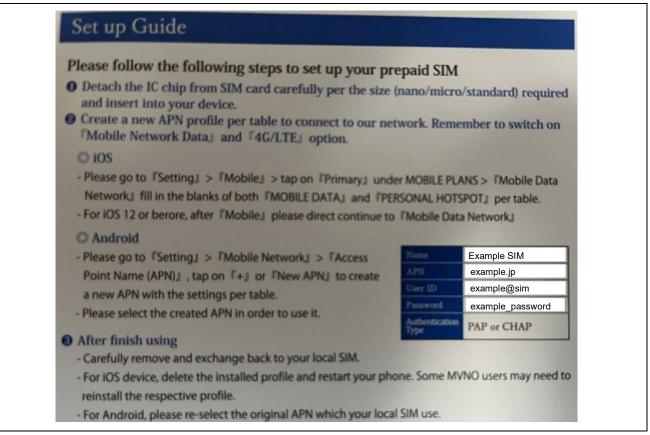

Figure 4-9 Example of SIM Card Manual

iot-reference-rl78\Projects\rl78g23-fpb\modules\r\_config\r\_aws\_cellular\_config.h

| #define AWS_CELLULAR_CFG_AP_NAME     | " <mark>example.jp</mark> " /* Access point name */           |
|--------------------------------------|---------------------------------------------------------------|
| #define AWS_CELLULAR_CFG_AP_USERID   | " <mark>example@sim</mark> " /* Login ID */                   |
| #define AWS_CELLULAR_CFG_AP_PASSWORD | " <mark>example_password</mark> " /* Access point password */ |
| #define AWS_CELLULAR_CFG_PIN_CODE    | /* SIM card PIN code */                                       |
| #define AWS_CELLULAR_CFG_AUTH_TYPE   | ( <mark>2</mark> ) /* Authentication protocol type            |
| (0=None, 1=PAP, 2=CHAP) */           |                                                               |

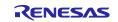

#### 4.2.4 Adding AWS IoT Connection Settings to the Demo Project

Add the settings required for AWS IoT connection to the demo project. The following describes the procedure.

The parts that should be changed according to the user environment are highlighted in yellow.

(1) Register the device to the IoT Core service then obtain the information (endpoint, thing name, and credential) required for connection. For details, refer to the following.

Register device to AWS IoT · renesas/iot-reference-rx Wiki · GitHub

(2) Set the endpoint and thing name to the demo project. iot-reference-rl78\Demos\include\aws clientcredential.h

```
/*
 * @brief MQTT Broker endpoint.
 * @todo Set this to the fully-qualified DNS name of your MQTT broker.
*/
#define clientcredentialMQTT BROKER ENDPOINT
                                                "YOUR ENDPOINT"
/*
* @brief Host name.
* @todo Set this to the unique name of your IoT Thing.
* Please note that for convenience of demonstration only we
* are using a #define here. In production scenarios the thing
* name can be something unique to the device that can be read
 * by software, such as a production serial number, rather
 * than a hard coded constant.
*/
#define clientcredentialIOT THING NAME
                                                 "YOUR THING NAME"
```

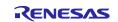

(3) Set the credential (client certificate and private key) to the demo project. iot-reference-rl78\Demos\include\aws\_clientcredential\_keys.h

#### Note: Add \n" to the end of each line.

```
/*
 * @brief PEM-encoded client certificate.
 * @todo If you are running one of the FreeRTOS demo projects, set this
 * to the certificate that will be used for TLS client authentication.
 * @note Must include the PEM header and footer:
 * "----BEGIN CERTIFICATE----\n"\
 * "...base64 data...\n"\
 * "----END CERTIFICATE----\n"
 */
#define keyCLIENT CERTIFICATE PEM \
"----BEGIN CERTIFICATE----\n"\
"MIIDWTCCAkGgAwIBAgIUFeYR3JSsJbTOS7huEq++YBGgwtowDQYJKoZIhvcNAQEL\n"\
. . .
"7qHumsC6fsEapoptgcfEpdER14c9hJR45jHamDVhxZjitQD4klLA0gqTlBNL\n"\
"----END CERTIFICATE----\n"
/*
 * @brief PEM-encoded client private key.
 * @todo If you are running one of the FreeRTOS demo projects, set this
...
* @note Must include the PEM header and footer:
 * "----BEGIN RSA PRIVATE KEY----\n"\
 * "...base64 data...\n"\
 * "----END RSA PRIVATE KEY----\n"
 */
#define keyCLIENT_PRIVATE_KEY_PEM \
"----BEGIN RSA PRIVATE KEY----\n"\
"MIIEowIBAAKCAQEA3Fb707jQW4lgHmPE3AInUTWUCaR7kWeWHubEk9YbNf3xwxdg\n"\
. . .
"s/OlVUiygf0RgeoMVx/3GzZPfmTrB0cQ8XZ7mxCd2dgY9UXQ/oja\n"\
"----END RSA PRIVATE KEY----\n"
```

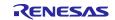

## 5. Setup Specific to Demo Project (PubSub)

The following describes the setup procedure specific to the demo project (PubSub).

#### 5.1 Preparation

None

### 5.2 Importing the Project

Import the aws\_ryz024a\_rl78g23-fpb project to e<sup>2</sup> studio. Open the Import wizard according to the following process.

File > Import... > Existing Projects into Workspace > Next

Next, select the aws\_ryz024a\_rl78g23-fpb project. Ensure that copy projects into workspace is not selected. Then click the Finish button.

| ſ |                                                                                                    |
|---|----------------------------------------------------------------------------------------------------|
|   | 👩 Import — 🗆 X                                                                                                    |
|   | Import Projects Select a directory to search for existing Eclipse projects.                                                                                      |
|   | Select root directory:     C+     C+     Kr20an0666xx0100-rl78¥ic      Browse                                                                                    |
|   | O Select archive file: Browse Projects:                                                                                                    |
|   | ✓ aws_ryz024a_r178g23-fpb (C.¥ ¥r20an0666xx0100-r1i Select All                                                                                                   |
|   | boot_loader (C:¥         ¥r20an0666xx0100-r/78¥iot-referent           test_aws_ryz024a_rl78g23-fpb (C:¥         ¥r20an0666xx010                                  |
|   | Rgfresh                                                                                                    |
|   | Coptions Search for nested projects Copy projects into workspace Clase newly imported projects upon completion Hide projects that already exist in the workspace |
|   | Working sets                                                                                                    |
|   | Add project to working sets Neg                                                                                                    |
|   | Working sets: Sglect                                                                                                    |
|   | Cancel                                                                                                    |

Figure 5-1 Selecting the aws\_ryz024a\_rl78g23-fpb Project

The imported project is showed in the Project Explorer view.

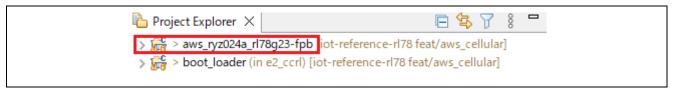

Figure 5-2 Completing to Import the aws\_ryz024a\_rl78g23-fpb Project

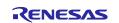

#### 5.3 Setting the Build Configuration

Activate the build configuration "HardwareDebug" of the aws\_ryz024a\_rl78g23-fpb project.

Build Configurations > Set Active > Select "HardwareDebug"

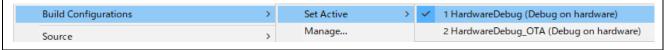

Figure 5-3 Activating Build Configuration "HardwareDebug"

### 5.4 Building the Demo Project

Build the aws\_ryz024a\_rl78g23-fpb project to create a MOT file.

Then, make sure that aws\_ryz024a\_rl78g23-fpb.mot has been created in the HardwareDebug folder directly under the project folder.

### 5.5 Preparing the MQTT Test Client

Access to the AWS Management Console, then subscribe "pubsub\_demo" in the MQTT test client in the IoT Core service so that messages sent from the MCU board can be checked in text format.

(1) Select the "Subscribe to a topic" tab.

AWS IoT > MQTT test client >Select "Subscribe to a topic"

(2) Enter "pubsub\_demo/#" for the topic filter, and then click "Subscribe".

| Services Q                    | Search   |                                                                                                    | [Alt+S]                              | ۶.                 | \$             | 0         | ۲          | Tokyo 🔻       |         |   | <b>.</b>  |
|-------------------------------|----------|----------------------------------------------------------------------------------------------------|--------------------------------------|--------------------|----------------|-----------|------------|---------------|---------|---|-----------|
| AWS IoT                       | ×        | AWS IOT > MQTT test client                                                                                          |                                      |                    |                |           |            |               |         |   |           |
| Monitor                       |          | MQTT test client 🖬                                                                                                  | ō                                    |                    |                |           |            |               |         |   |           |
| Connect<br>Connect one device |          | You can use the MQTT test client to r<br>topics to communicate their state to<br>to MQTT message topics and publish | AWS IoT. AWS IoT also publish        | s MQTT mess        | -<br>ages to i | inform d  |            |               |         | - |           |
| Connect many devices          | _        | Connection details                                                                                                  | ile hushaning Discover days and soul |                    | ha Catabi      |           |            |               |         | ( | Connected |
| Test                          |          | You can update the connection deta                                                                                  | ails by choosing Disconnect and mak  | ing updates on t   | he Establi     | ish conne | ction to c | ontinue page. |         |   |           |
| Device Advisor                |          |                                                                                                    |                                      |                    |                |           |            |               |         |   |           |
| MQTT test client              |          | Subscribe to a topic                                                                                                | Publish to a topic                   |                    |                |           |            |               |         |   |           |
| Device Location New           |          |                                                                                                    | -                                    |                    |                |           |            |               |         |   |           |
|                               | - 1      | Topic filter Info                                                                                                   |                                      |                    |                |           |            |               | 1       |   |           |
| Manage                        |          | The topic filter describes the topic(s) to                                                                          | which you want to subscribe. The to  | pic filter can inc | lude MQT       | T wildcan | d charact  | ers.          |         |   |           |
| All devices                   |          | Enter the topic filter                                                                                              |                                      |                    |                |           |            |               |         |   |           |
| Greengrass devices            |          | Additional configuration                                                                                            |                                      |                    |                |           |            |               | -       |   |           |
| LPWAN devices                 |          |                                                                                                    |                                      |                    |                |           |            |               |         |   |           |
| Software packages New         | <u>v</u> | Subscribe                                                                                                    |                                      |                    |                |           |            |               |         |   |           |
| Remote actions                | - H      |                                                                                                    |                                      |                    |                |           |            |               |         |   |           |
| Message routing               |          |                                                                                                    |                                      |                    |                |           |            |               |         |   |           |
| Retained messages             |          | Subscriptions                                                                                                    | Торіс                                |                    |                |           |            |               |         |   |           |
| Security                      |          |                                                                                                    |                                      |                    |                |           |            |               |         |   |           |
| Fleet Hub                     |          | You have no topic subscriptions.                                                                                    |                                      | Subscribe o        | r select a     | a topic t | o view ir  | ncoming me    | ssages. |   |           |

Figure 5-4 MQTT Test Client Settings

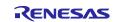

## 5.6 Running the Demo Project

The following describes the running procedure for the demo project (PubSub).

(1) Use Renesas Flash Programmer to program aws\_ryz024a\_rl78g23-fpb.mot to the MCU board.

For the programming method, refer to Chapter 7, Using Renesas Flash Programmer.

(2) When programming terminates, the demo project (PubSub) starts.

Check the terminal to make sure that the message transmission results of PubSub Demo Task0 and PubSub Demo Task1 are successful.

| 4 6404 [MAIN TASK]STARTING DEMO                                                                                                    |
|----------------------------------------------------------------------------------------------------|
| 5 6408 [MQIT] [INFO]Start MQIT Agent Task                                                                                                    |
| 8 6409 [MQTT] [INFO] Creating a TLS connection to a3lklnx40jlphd-ats.iot.ap-northeast-1.amazonaws.com:8883.<br>7 8318 [MQTT] [INFO] Creating an MQTT connection to the broker.<br>8 9182 [MQTT] [INFO] MQTT connected to MQTT broker.<br>10 9183 [PUBSUB] [INFO]Start PubSub Demo Task 0<br>11 9184 [PUBSUB] [INFO]Start PubSub Demo Task 1<br>12 9184 [13 9185 [PUBSUB] [INFO] Sending subscribe request to agent for topic filter: pubsub_demo/rx-ota-firm-things-rx65n-rskPUBSUB]<br>14 9834 [PUBSUB] [INFO] Successfully subscribed to topic: pubsub_demo/rx-ota-firm-things-rx65n-rskPUBSUB]<br>15 9835 [PUBSUB] [INFO] Sending subscribed to topic: "pubsub_demo/rx-ota-firm-things-rx65n-rsk/task_1"<br>16 10483 [MQTT] [INFO] Publishing message to pubsub_demo/rx-ota-firm-things-rx65n-rsk/task_1" |
| 17 11137 [PUBSUB] [INFO] Successfully subscribed to topic: pubsub_demo/rx-ota-firm-things-rx65n-rsk/task_0<br>18 11138 [PUBSUB] [INFO] Sending publish request on topic "pubsub_demo/rx-ota-firm-things-rx65n-rsk/task_0"<br>19 11156 [MQTT] [INFO] Ack packet deserialized with result: MQTISuccess.<br>20 11157 [MQTT] [INFO] State record updated. New state=MQITPublishDone.<br>21 11158 [PUBSUB] [INFO] Successfully sent QoS 1 publish to topic: pubsub_demo/rx-ota-firm-things-rx65n-rsk/task_1 (PassCount:1, FailCount:0).<br>22 11158 [PUBSUB] [INFO] Successfully sent QoS 1 publish to topic: pubsub_demo/rx-ota-firm-things-rx65n-rsk/task_1 (PassCount:1, FailCount:0).                                                                                                    |
| 13 11645 [PUESUB] [INFO] Successfully sent QoS 0 publish to topic: pubsub_demo/rx-ota-firm-things-rx65n-rsk/task_0 (PassCount:1, FailCount:0).<br>24 11676 [MUTT] [INFO] De-serialized incoming FUELISH packet. DeserializerResult=MUTTSuccess.<br>25 11677 [MUTT] [INFO] State record updated. New state=MUTTPubAckSend.<br>26 11678 [MUTT] [INFO] Received incoming publish message Task 1 publishing message 0<br>27 11445 [MUTT] [INFO] Received incoming PUERISH packet: DeserializerResult=MUTTSuccess.                                                                                                    |

Figure 5-5 Checking Demo Project Execution Results on the Terminal

(3) Use the MQTT test client to make sure that the messages sent from PubSub Demo Task0 and PubSub Demo Task1 are displayed.

| pubsub_demo/#                                                          | F                 | Clear            | Export             | Edit  |
|------------------------------------------------------------------------|-------------------|------------------|--------------------|-------|
| You cannot publish messages to a Please select a different topic to pu |                   |                  |                    |       |
| ▼ pubsub_demo                                                          | /task_1           | November 14, 202 | 5, 09:47:08 (UTC+0 | )900) |
| Message cannot be displayed in                                         | specified format. |                  |                    |       |
| Task 1 publishing message 9                                            |                   |                  |                    |       |
| Properties                                                             |                   |                  |                    |       |

Figure 5-6 Checking Demo Project Execution Results with the MQTT Test Client

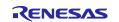

## 5.7 Debugging the Demo Project

The following describes the procedure for starting the demo project (PubSub) from  $e^2$  studio and debugging it.

(1) Build the demo project.

Refer to section 5.2, Importing the Project, section 5.3, Setting the Build Configuration, and section 5.4, Building the Demo Project.

(2) Start debugging.

Refer to Chapter 8, Debug Procedure.

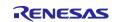

## 6. Setup Specific to Demo Project (OTA)

This demo project connects to the AWS from the MCU board, and then performs firmware update by using AWS IoT OTA. This chapter describes the setup procedure.

### 6.1 Preparation

#### 6.1.1 Installing Tools

Install the tools necessary for running the demo project.

- (1) Install Python
  - 1. Python is required for operation of Renesas Image Generator. Install version 3.9.0 or later. You can download Python from <a href="https://www.python.org/">https://www.python.org/</a>.
  - 2. After installing Python, install the package pycryptodome by using the following command:

> pip install pycryptodome

#### (2) Install OpenSSL

Create the key necessary for verifying the code signature when creating an initial image and update image. Use OpenSSL to create the key.

- 1. If OpenSSL is not installed, open the following URL on your browser: <u>Win32/Win64 OpenSSL Installer for Windows - Shining Light Productions (slproweb.com)</u>
- 2. Download and install Win64OpenSSL v3.x.x Light.

(3) Download Renesas Image Generator

Download Renesas Image Generator (V3.03) contained in the <u>RL78/G22,RL78/G23,RL78/G24 firmware</u> <u>update module</u>.

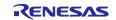

#### 6.1.2 Generating Keys for Signature Generation and Verification

Use OpenSSL to generate firmware verification keys. The parts highlighted in yellow indicate the commands to be entered.

(1) CA certificate

\$ openssl ecparam -genkey -name secp256r1 -out ca.key using curve name prime256v1 instead of secp256r1 \$ openss1 req -x509 -sha256 -new -nodes -key ca.key -days 3650 -out ca.crt You are about to be asked to enter information that will be incorporated into your certificate request. What you are about to enter is what is called a Distinguished Name or a DN. There are quite a few fields but you can leave some blank For some fields there will be a default value, If you enter '.', the field will be left blank. \_\_\_\_ Country Name (2 letter code) [AU]: JP State or Province Name (full name) [Some-State]: Tokyo Locality Name (eq, city) []:Kodaira Organization Name (eg, company) [Internet Widgits Pty Ltd]:Renesas Electronics Organizational Unit Name (eg, section) []:Software Development Division Common Name (e.g. server FQDN or YOUR name) []:Renesas Tarou Email Address []: Tarou.Renesas@sample.com

(2) Elliptic curve cryptography (secp256r1) key pair

\$ openssl ecparam -genkey -name secp256r1 -out secp256r1.keypair using curve name prime256v1 instead of secp256r1

(3) Key pair certificate

```
$ openss1 req -new -sha256 -key secp256r1.keypair > secp256r1.csr
You are about to be asked to enter information that will be incorporated
into your certificate request.
What you are about to enter is what is called a Distinguished Name or a DN.
There are quite a few fields but you can leave some blank
For some fields there will be a default value,
If you enter '.', the field will be left blank.
____
Country Name (2 letter code) [AU]:JP
State or Province Name (full name) [Some-State]: Tokyo
Locality Name (eg, city) []:Kodaira
Organization Name (eg, company) [Internet Widgits Pty Ltd]: Renesas Electronics
Organizational Unit Name (eg, section) []:Software Development Division
Common Name (e.g. server FQDN or YOUR name) []: Renesas Tarou
Email Address []: Tarou.Renesas@sample.com
Please enter the following 'extra' attributes
to be sent with your certificate request
A challenge password []:
An optional company name []:
```

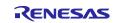

(4) Genarating a key pair certificate by using the CA certificate

```
$ openssl x509 -req -sha256 -days 3650 -in secp256rl.csr -CA ca.crt -CAkey ca.key -
CAcreateserial -out secp256rl.crt
Signature ok
subject=C = JP, ST = Tokyo, L = Kodaira, O = Renesas Electronics, OU = Software
Development Division, CN = Renesas Tarou, emailAddress = Tarou.Renesas@sample.com
Getting CA Private Key
```

(5) Extracting the elliptic curve cryptography (secp256r1) private key

```
$ openssl ec -in secp256r1.keypair -outform PEM -out secp256r1.privatekey
read EC key
writing EC key
```

(6) Extracting the elliptic curve cryptography (secp256r1) public key

\$ openssl ec -in secp256r1.keypair -outform PEM -pubout -out secp256r1.publickey
read EC key
writing EC key

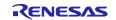

### 6.1.3 Settings for OTA Update

#### 6.1.3.1 Creating Amazon S3 Buckets

(1) Amazon S3 > Buckets > "Create bucket"

| <ul> <li>Account snapshot</li> </ul>                    |                                                                |                     | View Storage Lens da           | ishboard     |
|---------------------------------------------------------|----------------------------------------------------------------|---------------------|--------------------------------|--------------|
| Last updated: Nov 13, 2023 b                            | by Storage Lens. Metrics are generated every 24 hours. Learn r | more 🔼              |                                |              |
| Total storage                                           | Object count                                                   | Average object size | You can enable advanced metri  | cs in the    |
| 973.1 MB                                                | 2.1 k                                                          | 484.9 KB            | "default-account-dashboard" co | nfiguration. |
|                                                         |                                                                |                     |                                |              |
| Buckets (27) Info<br>Buckets are containers for data st | tored in S3. Learn more                                        | С 🗇 Кору            | ARN Empty Delete Creat         | e bucket     |
| Q. Find buckets by name                                 |                                                                |                     | < 1                            | > @          |

Figure 6-1 Crate Bucket

- (2) General configuration
- Bucket name: Your bucket name
- AWS Region: Asia Pacific (Tokyo) ap-northeast-1

| Bucket name             |                                          |                                           |                        |   |
|-------------------------|------------------------------------------|-------------------------------------------|------------------------|---|
| myawsbucket             |                                          |                                           |                        |   |
| Bucket name must be uni | que within the global namespace and foll | ow the bucket naming rules. <u>See ru</u> | ules for bucket naming | 2 |
|                         |                                          |                                           |                        |   |
| AWS Region              |                                          |                                           |                        |   |
| Asia Pacific (Tokyo) a  | p-northeast-1                            |                                           | ,                      |   |
| Asia Facilie (Tokyo) a  | •                                        |                                           |                        |   |
| Asia Facilie (Tokyo) a  |                                          |                                           |                        |   |
|                         | isting bucket - <i>optional</i>          |                                           |                        |   |

Figure 6-2 General Configuration

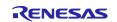

•

#### (3) Object Ownership

#### Choose ACLs disabled

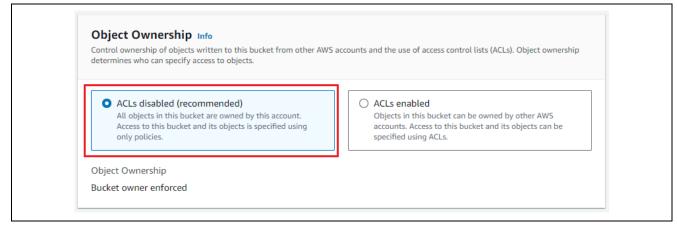

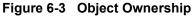

- (4) Block Public Access settings for this bucket
- Choose Block all public access

| ensure<br>and its<br>applica | access is granted to buckets and objects through access control lists (ACLs), bucket policies, access point policies, or all. In order to that public access to this bucket and its objects is blocked, turn on Block all public access. These settings apply only to this bucket access points. AWS recommends that you turn on Block all public access, but before applying any of these settings, ensure that your tions will work correctly without public access. If you require some level of public access to this bucket or objects within, you can ize the individual settings below to suit your specific storage use cases. Learn more. |
|------------------------------|----------------------------------------------------------------------------------------------------|
| Ble                          | ock <i>all</i> public access                                                                                                    |
| Tur                          | ming this setting on is the same as turning on all four settings below. Each of the following settings are independent of one another.                                                                                                    |
|                              | Block public access to buckets and objects granted through new access control lists (ACLs)                                                                                                    |
|                              | S3 will block public access permissions applied to newly added buckets or objects, and prevent the creation of new public access ACLs for existing buckets and objects. This setting doesn't change any existing permissions that allow public access to S3 resources using ACLs.                                                                                                    |
|                              | Block public access to buckets and objects granted through any access control lists (ACLs)                                                                                                    |
|                              | S3 will ignore all ACLs that grant public access to buckets and objects.                                                                                                    |
|                              | Block public access to buckets and objects granted through <i>new</i> public bucket or access point policies<br>S3 will block new bucket and access point policies that grant public access to buckets and objects. This setting doesn't change any                                                                                                    |
|                              | existing policies that allow public access to S3 resources.                                                                                                    |
|                              | Block public and cross-account access to buckets and objects through <i>any</i> public bucket or access point policies                                                                                                    |
|                              | 53 will ignore public and cross-account access for buckets or access points with policies that grant public access to buckets and objects.                                                                                                    |

Figure 6-4 Block Public Access Settings for this bucket

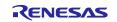

#### (5) Bucket Versioning

Bucket Versioning: Disable

| Bucket Versioning           |                                                                                                    |
|-----------------------------|----------------------------------------------------------------------------------------------------|
|                             | ping multiple variants of an object in the same bucket. You can use versioning to preserve, retrieve, and restore<br>stored in your Amazon S3 bucket. With versioning, you can easily recover from both unintended user actions<br>more Z |
|                             |                                                                                                    |
| Bucket Versioning           |                                                                                                    |
| <ul> <li>Disable</li> </ul> |                                                                                                    |
| O Enable                    |                                                                                                    |

Figure 6-5 Bucket Versioning

(6) Default encryption

- Encryption type: Server-side encryption with Amazon S3 managed keys (SSE-S3)
- Bucket Key: Enable

| Server-side enc                        | ryption is automatically applied to new objects stored in this bucket.                                                                                                    |
|----------------------------------------|----------------------------------------------------------------------------------------------------|
| Encryption ty                          | pe Info                                                                                                    |
| Server-sid                             | le encryption with Amazon S3 managed keys (SSE-S3)                                                                                                    |
| O Server-sid                           | le encryption with AWS Key Management Service keys (SSE-KMS)                                                                                                    |
| Secure you                             | r server-side encryption with AWS Key Management Service keys (DSSE-KMS)<br>objects with two separate layers of encryption. For details on pricing, see DSSE-KMS pricing on the Storage tab of the<br>pricing page. |
| Bucket Key                             |                                                                                                    |
| Using an S3 Bu<br>KMS. <u>Learn mo</u> | cket Key for SSE-KMS reduces encryption costs by lowering calls to AWS KMS. S3 Bucket Keys aren't supported for DSSE-                                                                                               |
| O Disable                              |                                                                                                    |

Figure 6-6 Default encryption

#### (7) Click "Create bucket"

| After creating the bucket, you can upload files and folders to the bucket, and config | ure additiona | al bucket settings. |
|---------------------------------------------------------------------------------------|---------------|---------------------|
|                                                                                       | Cancel        | Create bucket       |

Figure 6-7 Clicking "Crate bucket"

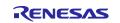

## 6.1.3.2 Creating an OTA Update Service Role

(1) IAM > Roles > "Create role"

| IAM > Roles                                                                |                                                                   |
|----------------------------------------------------------------------------|-------------------------------------------------------------------|
| Roles (81) Info                                                            | C Delete Create role                                              |
| An IAM role is an identity you can create that has specific permissions wi | with credentials that are valid for short durations. Roles can be |

Figure 6-8 IAM > Roles > Create role

- (2) Step 1: Select trusted entity
- Trusted entity type: AWS service
- Use case: Service or use case > IoT

| IAM > Roles > Create role          |                                                                                                    |
|------------------------------------|----------------------------------------------------------------------------------------------------|
| Step 1<br>Select trusted entity    | Select trusted entity Info                                                                                                    |
| Step 2<br>Add permissions          | Trusted entity type                                                                                                    |
| Step 3<br>Name, review, and create | AWS services like EC2,<br>Lambda, or others to perform<br>actions in this account.                                                                                                    |
|                                    | SAML 2.0 federation         Allow users federated with         SAML 2.0 from a corporate         directory to perform actions in         this account.                                                                                |
|                                    | Use case<br>Allow an AWS service like EC2, Lambda, or others to perform actions in this account.                                                                                                    |
|                                    | Service or use case          IoT           Choose a use case for the specified service.                                                                                                    |
|                                    | Use case <ul> <li>IoT Allows IoT to call AWS services on your behalf. </li> <li>IoT - Device Defender Audit</li> </ul>                                                                                                    |
|                                    | Provides AWS IoT Device Defender read access to IoT and related resources. O IoT - Device Defender Mitigation Actions Provides AWS IoT Device Defender write access to IoT and related resources for execution of Mitigation Actions. |
|                                    | Cancel                                                                                                    |

Figure 6-9 Step 1: Select trusted entity

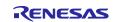

- (3) Step 2: Add permissions
- AWSIoTLogging
- AWSIoTRuleActions
- AWSIoTThingsRegistration

| IAM > Roles > Create role Step 1 Select trusted entity | Add permissions Info                                                                                |                    |
|--------------------------------------------------------|----------------------------------------------------------------------------------------------------|--------------------|
| Step 2<br>Add permissions                              | <b>Permissions policies (3) Info</b><br>The type of role that you selected requires the following p | olicy.             |
| Step 3                                                 | Policy name 🔼                                                                                       | ▲ Type マ           |
| Name, review, and create                               | AWSIoTLogging                                                                                       | AWS managed        |
|                                                        | AWSIoTRuleActions                                                                                   | AWS managed        |
|                                                        | AWSIoTThingsRegistration                                                                            | AWS managed        |
|                                                        | Set permissions boundary - optional                                                                 | nl                 |
|                                                        | Can                                                                                                 | ncel Previous Next |

Figure 6-10 Step 2: Add permissions

- (4) Step 3: Name, review, and create > Role details
- Role name: Any
- Description: Any

| Step 1<br>Select trusted entity    | Name, review, and create                                                                         |
|------------------------------------|--------------------------------------------------------------------------------------------------|
| Step 2<br>Add permissions          | Role details                                                                                     |
| Step 3<br>Name, review, and create | Role name<br>Enter a meaningful name to identify this role.                                      |
|                                    | Add a short explanation for this role.           Allows IoT to call AWS services on your behalf. |

Figure 6-11 Step 3: Name, review, and create > Role details

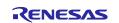

- (5) Step 3: Name, review, and create > Step 1: Selected trusted entities
- Default

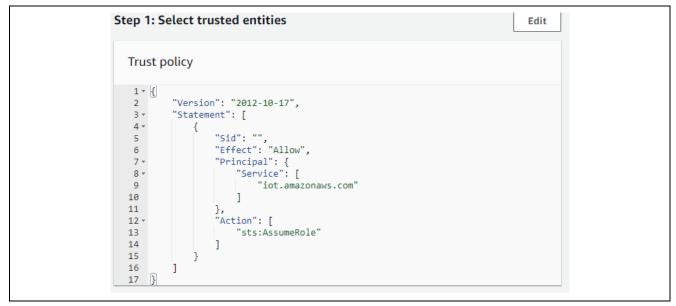

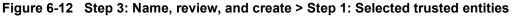

- (6) Step 3: Name, review, and create > Step 2: Add permissions
- Default

| Permissions policy summaryPolicy name [2]TypeTypeAttached asTopeAWSIoTLoggingAWS managedPermissions policyImage: Second second second | Step 2: Add permissions         |             |   | [                  | Edit |
|----------------------------------------------------------------------------------------------------|---------------------------------|-------------|---|--------------------|------|
| AWSIoTLogging     AWS managed     Permissions policy       AWSIoTRuleActions     AWS managed     Permissions policy                                                                                                    | Permissions policy summary      |             |   |                    |      |
| AWSIoTRuleActions     AWS managed     Permissions policy                                                                                                    | Policy name 🗹 🔹 🔺               | Туре        | ⊽ | Attached as        | ▽    |
|                                                                                                    | AWSIoTLogging                   | AWS managed |   | Permissions policy |      |
| AWSIoTThingsRegistration AWS managed Permissions policy                                                                                                    | AWSIoTRuleActions               | AWS managed |   | Permissions policy |      |
|                                                                                                    | <u>AWSIoTThingsRegistration</u> | AWS managed |   | Permissions policy |      |

Figure 6-13 Step 3: Name, review, and create > Step 2: Add permissions

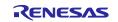

- (7) Step 3: Name, review, and create > Step 3: Add tags
- Default
- Click "Create role"

| Add tags - optional Info<br>Tags are key-value pairs that you can add to AWS resources to help identify, organize, or search for resources. |
|----------------------------------------------------------------------------------------------------|
| No tags associated with the resource.                                                                                                    |
| Add new tag You can add up to 50 more tags.                                                                                                 |
| Cancel Previous Create role                                                                                                    |

Figure 6-14 Step 3: Name, review, and create > Step 3: Add tags

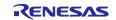

### 6.1.3.3 Creating an OTA Update User Policy

(1) Click to open the role created in section 6.1.3.2, Creating an OTA Update Service Role.

| IAM > Roles                                                                                     |                                                                            |           |
|-------------------------------------------------------------------------------------------------|----------------------------------------------------------------------------|-----------|
| Roles (83) Info                                                                                 | C Delete Creat                                                             | e role    |
| An IAM role is an identity you can create that has sp<br>be assumed by entities that you trust. | pecific permissions with credentials that are valid for short durations. F | toles can |
| Q, rl78                                                                                         | X 3 matches < 1                                                            | 0         |
|                                                                                                 |                                                                            |           |
| Role name                                                                                       | Trusted entities                                                           | Last a    |
| rl78 <del>g25 fpb_oto_rote_matanabe</del>                                                       | click AWS Service: iot                                                     | -         |
|                                                                                                 |                                                                            |           |

Figure 6-15 Opening the Created OTA Update Service Role

(2) My role > Summary: Default

| IAM > Roles > rl78                                       | Delete                             |
|----------------------------------------------------------|------------------------------------|
| Allows IoT to call AWS services on your behalf.  Summary | Edit                               |
| Creation date<br>November 16, 2023, 15:04 (UTC+09:00)    | ARN                                |
| Last activity<br>-                                       | Maximum session duration<br>1 hour |

Figure 6-16 Displaying the Summary of the Created OTA Update Service Role

- (3) Attach the policy "AmazonFreeRTOSOTAUpdate".
- My role > Permissions policies > "Add permissions" > Attach policies

| Permissions Trust relationships Tags                                       | Access Advisor Revoke sessions |                      |
|----------------------------------------------------------------------------|--------------------------------|----------------------|
| Permissions policies (3) Info<br>You can attach up to 10 managed policies. |                                | Add permissions 🔺    |
| Q Search                                                                   | Filter by Type     All types   | Create inline policy |
| □ Policy name 🖸 🔺 Type                                                     | ▼ Attached entities            | $\nabla$             |
| AWSIoTLogging AWS                                                          | managed <u>16</u>              |                      |
| □ I I AWSIoTRuleActions AWS                                                | managed <u>16</u>              |                      |
| □                                                                          | managed <u>34</u>              |                      |

Figure 6-17 Attaching Policies to the Created OTA Update Service Role

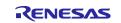

## Getting Started Guide for Connecting Amazon Web Services in LTE Communication: RL78/G23-128p Fast Prototyping Board + FreeRTOS

• Choose "AmazonFreeRTOSOTAUpdate" > "Add permissions"

|                 |                                                                                                 | Filter by Type                                                 |                           |                                                               |
|-----------------|-------------------------------------------------------------------------------------------------|----------------------------------------------------------------|---------------------------|---------------------------------------------------------------|
| AmazonFreeRTOSC | DTAUpdate                                                                                       | X All types                                                    | 1 match                   | < 1 > @                                                       |
|                 |                                                                                                 | _                                                              |                           |                                                               |
| Policy name     | ▲                                                                                               | Туре                                                           | ▼ Description             | 5 5766 671 11 1 1                                             |
| . ● ▲ Amazo     | onFreeRTOSOTAUpdate                                                                             | AWS managed                                                    | Allows user to access Ama | azon FreeRTOS OTA Update                                      |
|                 |                                                                                                 |                                                                |                           | Cancel Add permissions                                        |
|                 |                                                                                                 |                                                                |                           |                                                               |
| ⊘ Policy wa     | as successfully attached to role.                                                               |                                                                |                           | ×                                                             |
| , J70           | a 27 fab                                                                                        |                                                                |                           |                                                               |
|                 | g23-fpb                                                                                         | Info                                                           |                           | Delete                                                        |
| Altows to       | n to call Awa Schnees on your benau.                                                            |                                                                |                           |                                                               |
| Sum             | ımary                                                                                           |                                                                |                           | Edit                                                          |
|                 |                                                                                                 |                                                                |                           |                                                               |
|                 | ion date<br>mber 16, 2023, 15:04 (UTC+09:00)                                                    | ARN                                                            |                           |                                                               |
|                 |                                                                                                 | •                                                              | ··                        |                                                               |
| Last a          | activity                                                                                        |                                                                | mum session duration      |                                                               |
| -               |                                                                                                 | 1 hoi                                                          | ur                        |                                                               |
|                 |                                                                                                 |                                                                |                           |                                                               |
|                 |                                                                                                 |                                                                |                           |                                                               |
| Perm            | issions Trust relationships                                                                     | Tags Access Ad                                                 | visor Revoke sessions     |                                                               |
|                 |                                                                                                 | - ,                                                            |                           |                                                               |
| Perr            | missions Trust relationships                                                                    | Tags Access Adv                                                |                           | Id permissions 🔻                                              |
| Perr            | nissions policies (4) Info                                                                      | - ,                                                            |                           | Id permissions 🔻                                              |
| Perr<br>You ca  | nissions policies (4) Info                                                                      | C Simula                                                       |                           | ld permissions ▼<br>< 1 > ③                                   |
| Perr<br>You ca  | missions policies (4) Info<br>an attach up to 10 managed policies.<br>Search                    | C   Simula     Filter by Type     All types                    | ate 🚺 Remove Ac           | < 1 > ©                                                       |
| Perr<br>You ca  | nissions policies (4) Info<br>an attach up to 10 managed policies.<br>Search<br>Policy name 🖸   | C Simula<br>Filter by Type<br>All types                        | ate 🔁 Remove Ac           | < 1 >                                                         |
| Perr<br>You ca  | missions policies (4) Info<br>an attach up to 10 managed policies.<br>Search<br>Policy name [2] | C Simula<br>Filter by Type<br>All types<br>Type<br>date AWS ma | ate [2] Remove Ac         | < 1 > <sup>(</sup> <sup>(</sup> ) <sup>(</sup> <sup>(</sup> ) |
| Perr<br>You ca  | nissions policies (4) Info<br>an attach up to 10 managed policies.<br>Search<br>Policy name 🖸   | C Simula<br>Filter by Type<br>All types                        | ate [2] Remove Ac         | < 1 >                                                         |

Figure 6-18 Attaching the Policy "AmazonFreeRTOSOTAUpdate" to the Created OTA Update Service Role

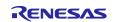

(4) Add the inline policy (S3).

• "Add permissions" > Create inline policy > "JSON"

| Permissions Trust relationships Tags                                       | Access Advisor Revoke sessions                         |                                  |
|----------------------------------------------------------------------------|--------------------------------------------------------|----------------------------------|
| Permissions policies (5) Info<br>You can attach up to 10 managed policies. | C Simulate 🖸 Remo                                      | Add permissions  Attach policies |
| Q. Search                                                                  | Filter by Type                                         | Create inline policy             |
|                                                                            |                                                        |                                  |
| Specify permissions Int                                                    | fo                                                     |                                  |
| Add permissions by selecting services, action editor.                      | ons, resources, and conditions. Build permission state | ements using the JSON            |
| Policy editor                                                              | Visual JSON                                            | Actions 🔻 🔳                      |

Figure 6-19 Creating an S3 Inline Policy

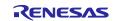

RL78/G23

## Getting Started Guide for Connecting Amazon Web Services in LTE Communication: RL78/G23-128p Fast Prototyping Board + FreeRTOS

Paste the following information to the Policy editor, and then click "Next".
 — Change s3-bucket-test to the bucket name created in section 6.1.3.1, Creating Amazon S3 Buckets.

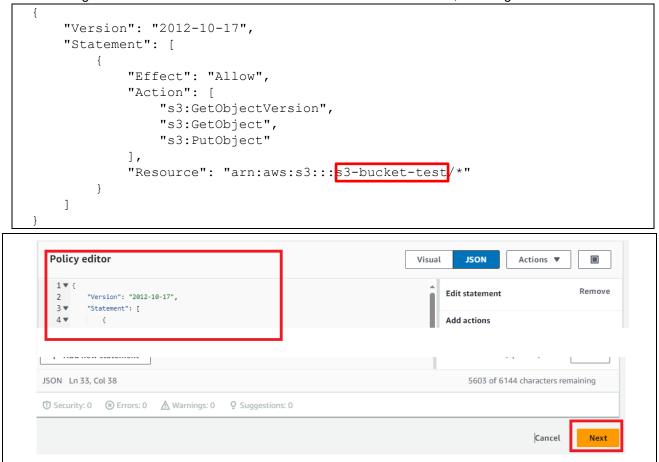

Figure 6-20 Adding S3 Policies to the Policy Editor

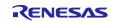

• Policy name: Any (Example: inline-policy-s3-test) > "Create policy"

| eview the permission                                                                                                    | ons, specify details, and tags.                                        |                                                        |                                                                                                    |                                                                                |
|----------------------------------------------------------------------------------------------------|------------------------------------------------------------------------|--------------------------------------------------------|----------------------------------------------------------------------------------------------------|--------------------------------------------------------------------------------|
| Policy details                                                                                                    | 5                                                                      |                                                        |                                                                                                    |                                                                                |
| Policy name<br>Enter a meaningful                                                                                                    | name to identify this policy.                                          |                                                        |                                                                                                    |                                                                                |
| inline-policy-s3                                                                                                    |                                                                        |                                                        |                                                                                                    |                                                                                |
| Maximum 128 chara                                                                                                    | icters. Use alphanumeric and '+=,.@' cha                               | iracters.                                              |                                                                                                    |                                                                                |
| Permissions                                                                                                    | defined in this policy Info                                            |                                                        |                                                                                                    | Edit                                                                           |
|                                                                                                    | in this policy document specify which acti                             | ions are allowed or denied. 1                          | o define permissions for an IAM                                                                                                    | 1 identity (user,                                                              |
| Q Search                                                                                                    |                                                                        |                                                        |                                                                                                    |                                                                                |
| Allow (1 of 384                                                                                                    | 4 services)                                                            |                                                        | Show remaining 38                                                                                                    | 3 services                                                                     |
| Service                                                                                                    | ▲ Access level                                                         | ~                                                      | Resource                                                                                                    | R                                                                              |
| <u>53</u>                                                                                                    | Limited: Read                                                          |                                                        | BucketName  string like  <br>bucket-test, ObjectPath                                                                                   | s3-                                                                            |
| <u>53</u>                                                                                                    | Limited: Read                                                          |                                                        | BucketName  string like  <br>bucket-test, ObjectPath <br>like  All                                                                     | s3-                                                                            |
| _                                                                                                    | Limited: Read                                                          | l, Write                                               | BucketName  string like  <br>bucket-test, ObjectPath <br>like  All                                                                     | s3-<br>string N                                                                |
| Permissions Permissions                                                                                                    |                                                                        | l, Write<br>Cance                                      | BucketName  string like  s<br>bucket-test, ObjectPath  s<br>like  All<br>Previous C<br>Revoke sessions<br>C Simulate [2]               | s3-<br>string N                                                                |
| Permissions Permissions                                                                                                    | Trust relationships Tags Doolicies (5) Info                            | l, Write<br>Cance                                      | BucketName  string like  s<br>bucket-test, ObjectPath  s<br>like  All<br>Previous C<br>Revoke sessions<br>C Simulate [2<br>Type        | s3-<br>string N                                                                |
| Permissions Permissions You can attach up to                                                                                                    | Trust relationships Tags policies (5) Info to 10 managed policies.     | I, Write<br>Cance<br>Access Advisor<br>Filter by       | BucketName  string like  s<br>bucket-test, ObjectPath  s<br>like  All<br>Previous<br>C<br>Simulate [2<br>Type                          | s3-<br>string N                                                                |
| Permissions Permissions You can attach up to Q Search D Policy na                                                                                                    | Trust relationships Tags policies (5) Info to 10 managed policies.     | I, Write Cance Access Advisor Filter by All type Ty    | BucketName  string like  s<br>bucket-test, ObjectPath  s<br>like  All<br>Previous<br>C<br>Simulate [2<br>Type                          | s3-<br>string N<br>reate policy                                                |
| Permissions Permissions Vou can attach up to Q Search D Policy na                                                                                                    | Trust relationships Tags policies (5) Info to 10 managed policies. ame | I, Write Cance Access Advisor Filter by All type AW    | BucketName  string like  s<br>bucket-test, ObjectPath  s<br>like  All<br>Previous<br>Revoke sessions<br>C Simulate C<br>Type<br>s      | s3-<br>string N<br>reate policy                                                |
| Permissions Permissions Vou can attach up to Q Search Q Search Q S | Trust relationships Tags policies (5) Info to 10 managed policies. ame | I, Write Cance Access Advisor Filter by All type AW AW | BucketName  string like  s<br>bucket-test, ObjectPath  s<br>like  All<br>Previous C<br>Revoke sessions<br>C Simulate C<br>Type<br>is V | s3-<br>string N<br>reate policy<br>reate policy<br>Remove<br>↓<br>Attach<br>41 |

Figure 6-21 Creating the S3 Policy with a Name (Example: inline-policy-s3-test)

(5) Add an IAM inline policy.

• "Add permissions" > Create inline policy > "JSON"

| Permissions policies (5) Info<br>You can attach up to 10 managed policies. | C Simulate 🛛 Rem                                         | ove Add permissions ▲<br>Attach policies |
|----------------------------------------------------------------------------|----------------------------------------------------------|------------------------------------------|
|                                                                            | Filter by Type                                           | Create inline policy                     |
| <b>Q</b> Search                                                            | All types 🔻                                              | < 1 > 🔘                                  |
|                                                                            |                                                          |                                          |
| Specify permissions                                                        | S Info                                                   |                                          |
|                                                                            | actions, resources, and conditions. Build permission sta | tements using the JSON                   |

Figure 6-22 Creating an Inline Policy

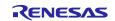

•

- Paste the following information to the Policy editor, and then click "Next".
- Change ota-role-test to the role name created in section 6.1.3.2, Creating an OTA Update Service Role.

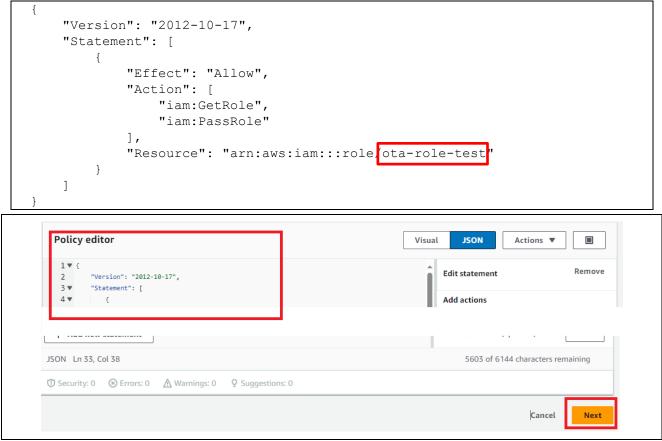

Figure 6-23 Adding the IAM Role to the Inline Policy

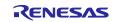

• Policy name: Any (Example: inline-policy-iam-test) > "Create policy"

|                                                                                                    | eate Info                                                                                                    |
|----------------------------------------------------------------------------------------------------|----------------------------------------------------------------------------------------------------|
| eview the permissions, specif                                                                                                    | ify details, and tags.                                                                                                    |
| Policy details                                                                                                    |                                                                                                    |
| Policy name<br>Enter a meaningful name to ide                                                                                                    | entify this policy.                                                                                                    |
| inline-policy-iam-test                                                                                                    |                                                                                                    |
| Maximum 128 characters. Use a                                                                                                    | alphanumeric and '+=,.@' characters.                                                                                                    |
| Permissions defined                                                                                                    | in this policy Info                                                                                                    |
| Permissions defined in this poli<br>group, or role), attach a policy t                                                                                                    | icy document specify which actions are allowed or denied. To define permissions for an IAM identity (user, user to it                                                                                                    |
| Q Search                                                                                                    |                                                                                                    |
| Allow (1 of 384 service                                                                                                    | es) Show remaining 383 services                                                                                                    |
| Service                                                                                                    | ▲ Access level ▼ Resource Reques                                                                                                    |
| IAM                                                                                                    | Limited: Read, Write Read, Write Read, Wri |
|                                                                                                    |                                                                                                    |
|                                                                                                    |                                                                                                    |
|                                                                                                    | Cancel Previous Create policy                                                                                                    |
|                                                                                                    | Cancel Previous Create policy                                                                                                    |
| Permissions policies (                                                                                                    |                                                                                                    |
| Permissions policies (<br>You can attach up to 10 managed                                                                                                    | (6) Info C Simulate I Remove Add permissions ▼                                                                                                    |
| You can attach up to 10 managed                                                                                                    | (6) Info<br>C Simulate  Remove Add permissions ▼<br>Add permissions ▼<br>Filter by Type                                                                                                    |
| -                                                                                                    | (6) Info C Simulate [2] Remove Add permissions ▼<br>ed policies.                                                                                                    |
| You can attach up to 10 managed                                                                                                    | (6) Info<br>C Simulate  Remove Add permissions ▼<br>Add permissions ▼<br>Filter by Type                                                                                                    |
| You can attach up to 10 managed Q Search Policy name                                                                                                    | (6) Info<br>ed policies.<br>Filter by Type<br>All types ▼ < 1 > ③                                                                                                    |
| You can attach up to 10 managed Q Search Policy name                                                                                                    | (6) Info       C       Simulate       Remove       Add permissions       ▼         ad policies.       Filter by Type       Image: Content of the system of the system of the sy                                                                                                    |
| You can attach up to 10 managed Q Search Policy name                                                                                                    | (6) Info       C       Simulate       Remove       Add permissions       ▼         ad policies.       Filter by Type       I       I                                                                                                    |
| You can attach up to 10 managed         Q       Search         Policy name [2]         •       •         AmazonFr         •       •         AWSIOTLO         •       •         •       •         •       •         •       •         •       •         •       •         •       •         •       •         •       •         •       •         •       •         •       •         •       •         •       • | (6) Info       C       Simulate       Remove       Add permissions       ▼         ad policies.       Filter by Type       All types       < 1 >            ▲       Type       ▼       Attached entities       ▼         reeRTOSOTA       AWS managed       41          ogging       AWS managed       16                                                                                                    |
| You can attach up to 10 managed         Q       Search         Policy name [2]         •       •         AmazonFr         •       •         AWSIOTLO         •       •         •       •                                                                                                    | (6) Info       C       Simulate       Remove       Add permissions       ▼         ad policies.       Filter by Type       All types       < 1 >            All types       ✓       Attached entities       ✓            reeRTOSOTA       AWS managed       41              add permissions       ✓        41                                                                                                    |

Figure 6-24 Saving the IAM Inline Policy with a Name (Example: inline-policy-iam-test)

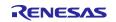

# 6.1.3.4 Allocating an OTA Update Policy to IAM User

- (1) Create an OTA Update policy.
- IAM > Policies > "Create policy" > "JSON"

| A policy is an object in AWS that defines permissions. | C Actions T Delete Create policy                                    |
|--------------------------------------------------------|---------------------------------------------------------------------|
|                                                        | sources, and conditions. Build permission statements using the JSON |
| editor.                                                |                                                                     |

Figure 6-25 Creating an OTA Update Policy

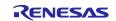

RL78/G23

- Paste the following information to the Policy editor, and then click "Next".
  - Change s3-bucket-test to the bucket name specified in section 6.1.3.1, Creating Amazon S3 Buckets.
  - Change ota-role-test to the role name specified in section 6.1.3.2, Creating an OTA Update Service

```
Role.
```

```
{
    "Version": "2012-10-17",
    "Statement": [
         {
              "Effect": "Allow",
              "Action": [
                   "s3:ListBucket",
                   "s3:ListAllMyBuckets",
                  "s3:CreateBucket",
                   "s3:PutBucketVersioning",
                   "s3:GetBucketLocation",
                   "s3:GetObjectVersion",
                   "acm:ImportCertificate",
                   "acm:ListCertificates",
                   "iot:*",
                   "iam:ListRoles",
                   "freertos:ListHardwarePlatforms",
                   "freertos:DescribeHardwarePlatform"
              ],
              "Resource": "*"
         },
         {
              "Effect": "Allow",
              "Action": [
                   "s3:GetObject",
                   "s3:PutObject"
              ],
              "Resource": "arn:aws:s3:::s3-bucket-test
                                                               / * "
         },
         {
              "Effect": "Allow",
              "Action": "iam:PassRole",
              "Resource": "arn:aws:iam::xxxxxxxx:role/ota-role-test"
         }
    1
l
     Policy editor
                                                                       Actions v
                                                                                 Visual
                                                                JSON
      1
                                                             Edit statement
                                                                                Remove
           "Version": "2012-10-17".
      2
      3 🔻
          "Statement": [
      4.
            {
                                                             Add actions
     JSON Ln 33, Col 38
                                                                5603 of 6144 characters remaining
    ⑦ Security: 0 ⊗ Errors: 0 A Warnings: 0 9 Suggestions: 0
                                                                         Cancel
                                                                                 Next
```

Figure 6-26 Creating an OTA Update Policy with the Policy Editor

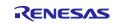

• Policy name: Any (Example: rl78g23-fpb\_ota\_policy) > "Create policy"

| Policy details                                                                                                    |        |          |               |
|----------------------------------------------------------------------------------------------------|--------|----------|---------------|
| Policy name<br>Enter a meaningful name to identify this policy.                                                                                          |        |          |               |
| rl78g23-fpb_ota_policy                                                                                                    |        |          |               |
| Maximum 128 characters. Use alphanumeric and '+=,.@' characters.                                                                                         |        |          |               |
| Description - optional                                                                                                    |        |          |               |
| Add a short explanation for this policy.                                                                                                    | ]      |          |               |
|                                                                                                    |        |          |               |
|                                                                                                    | 4      |          |               |
| Maximum 1,000 characters. Use alphanumeric and '+=,.@' characters.                                                                                       |        |          |               |
|                                                                                                    |        |          |               |
|                                                                                                    |        |          |               |
|                                                                                                    |        |          |               |
| Add tags - <i>optional</i> Info                                                                                                    |        |          |               |
| Add tags – <i>optional</i> Info<br>Fags are key-value pairs that you can add to AWS resources to help identify, organize, or search for resources.       |        |          |               |
| Fags are key-value pairs that you can add to AWS resources to help identify, organize, or search for resources.                                          |        |          |               |
|                                                                                                    |        |          |               |
| Fags are key-value pairs that you can add to AWS resources to help identify, organize, or search for resources.                                          |        |          |               |
| Tags are key-value pairs that you can add to AWS resources to help identify, organize, or search for resources.<br>No tags associated with the resource. |        |          |               |
| Tags are key-value pairs that you can add to AWS resources to help identify, organize, or search for resources.<br>No tags associated with the resource. |        |          |               |
| Tags are key-value pairs that you can add to AWS resources to help identify, organize, or search for resources.<br>No tags associated with the resource. | Cancel | Previous | Create policy |
| Tags are key-value pairs that you can add to AWS resources to help identify, organize, or search for resources.<br>No tags associated with the resource. | Cancel | Previous | Create policy |

Figure 6-27 Saving the OTA Update Policy with a Name (Example: rl78g23-fpb\_ota\_policy)

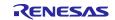

(2) Add the created OTA Update policy to the IAM user.

• IAM > Users > Choose User > Add permissions

| Users (17) Info                    |                                            |                                 | C         | Delete Create user          |
|------------------------------------|--------------------------------------------|---------------------------------|-----------|-----------------------------|
| An IAM user is an identity with    | h long-term credentials that is used to ir | nteract with AWS in an account. | :ch       | < 1 > @                     |
| User name (                        | Click  A Path                              |                                 | / ▼ MFA ▼ | Password age  ▼ Console la: |
|                                    | <u>hexz</u> /                              | 1 🕜 6 hours a                   | igo -     | ▲ 976 days November         |
| Permissions Groups (               | 1) Tags Security cr                        | redentials Access Advisor       |           |                             |
| Permissions policies (             | 14)                                        |                                 | CR        | emove Add permissions 🔺     |
|                                    | es attached to the user directly or th     | rough groups.                   |           | Add permissions             |
| ermissions are defined by policie  |                                            |                                 |           |                             |
| Permissions are defined by policie |                                            | Filter by Type                  |           | Create inline policy        |

Figure 6-28 Selecting the IAM User

- Permissions options: Attach policies directly
- Permissions policies > Policy name: Name of created OTA Update policy (Example: rl78g23fpb\_ota\_policy)
- Click "Next"

| IAM > Users > Immediately Step 1<br>Add permissions | Add permissions Add permissions Add user to an existing group or create a new one. Using groups is a best-practice way to manage user's permissions by job functions. Learn more                                                                                                    |
|-----------------------------------------------------|----------------------------------------------------------------------------------------------------|
| Step 2<br>Review                                    | Permissions options                                                                                                    |
|                                                     | <ul> <li>Add user to group</li> <li>Add user to a rexisting group, or create a new<br/>group. We recommend using groups to manage<br/>user permissions by job function.</li> <li>Copy all group memberships, attached<br/>managed policies, inline policies, and any<br/>existing permissions boundaries from an<br/>existing user.</li> <li>Attach policies directly</li> <li>Attach a managed policy directly to a user. As a<br/>best practice, we recommend attaching policies<br/>to a group instead. Then, add the user to the<br/>appropriate group.</li> </ul>                                                                                                    |
|                                                     | Permissions policies (1/1230)                                                                                                    |
|                                                     | Filter by Type       Q. rl78       X       All types       1 match       < 1 >                                                                                                    |
|                                                     | Policy name [2]     Image: Type     Image: Attached entities                                                                                                    |
|                                                     | Image: Image: |
|                                                     | Cancel                                                                                                    |

Figure 6-29 Selecting the OTA Update Policy for Permissions to Be Added to the IAM User

- User details: Your account
- Permissions summary > Name: Name of created OTA Update policy (Example: rl78g23-fpb\_ota\_policy)
- Click "Add permission"

| Review<br>The following policies will be attache | ed to this user. Learn more 🔀 |                        |          |
|--------------------------------------------------|-------------------------------|------------------------|----------|
| User details                                     |                               |                        |          |
| User name                                        |                               |                        |          |
| Permissions summary (1)                          |                               | <                      | 1 >      |
| Name 🖸                                           | ⊽ Туре                        | Used as                |          |
| rl78g23-fpb_ota_policy                           | Customer managed              | Permissions policy     |          |
|                                                  |                               | Cancel Previous Add pe | missions |
|                                                  |                               |                        |          |
| ⊙ 1 pol                                          | licy added                    |                        |          |

Figure 6-30 Adding the OTA Update Policy to the Selected IAM User

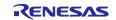

# 6.1.3.5 Granting Access Permissions to AWS IoT Code Signature

- (1) Create an IAM policy.
- IAM > Policies > "Create policy" > "JSON"

| <b>Policies</b> (1237) Info<br>A policy is an object in AWS that defines permissions.       | C Actions  Delete Create policy                                    |
|---------------------------------------------------------------------------------------------|--------------------------------------------------------------------|
|                                                                                             |                                                                    |
| Specify permissions Info<br>Add permissions by selecting services, actions, resc<br>editor. | ources, and conditions. Build permission statements using the JSON |

Figure 6-31 Creating an IAM Policy

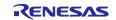

RL78/G23

Paste the following information to the Policy editor, and then click "Next".

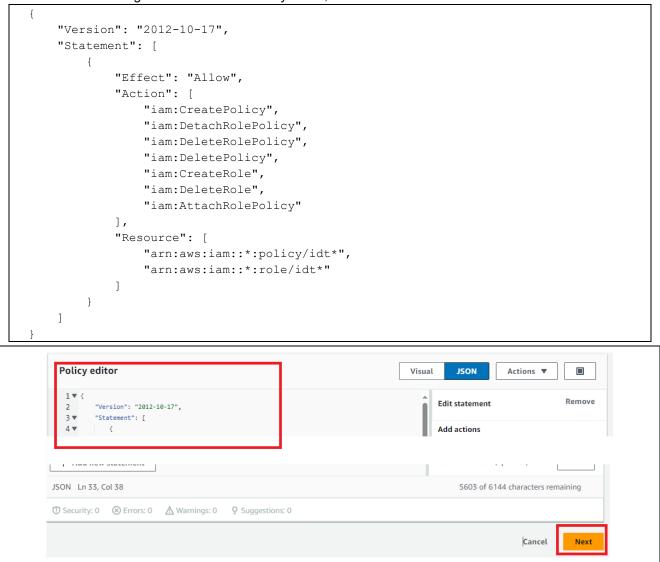

Figure 6-32 Creating an IAM Policy with the Policy Editor

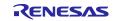

## • Policy name: Any (Example: IDTFreeRTOSIAMPermissions\_rl78g23-fpb) > "Create policy"

| Policy name<br>inter a meaningful name to identify this policy.<br>IDTFreeRTOSIAMPermissions_rl78g23-fpb       |               |
|----------------------------------------------------------------------------------------------------|---------------|
| IDTFreeRTOSIAMPermissions_rl78g23-fpb                                                                          |               |
|                                                                                                    |               |
| Aaximum 128 characters. Use alphanumeric and '+=,.@' characters.                                               |               |
| Description - optional                                                                                         |               |
| Add a short explanation for this policy.                                                                       |               |
|                                                                                                    |               |
|                                                                                                    |               |
| Maximum 1,000 characters. Use alphanumeric and '+=,.@' characters.                                             |               |
|                                                                                                    |               |
|                                                                                                    |               |
| Add tags - optional Info                                                                                       |               |
| ags are key-value pairs that you can add to AWS resources to help identify, organize, or search for resources. |               |
|                                                                                                    |               |
| No tags associated with the resource.                                                                          |               |
| Add new tag                                                                                                    |               |
| /ou can add up to 50 more tags.                                                                                |               |
|                                                                                                    |               |
|                                                                                                    | Create policy |
| Cancel Previous                                                                                                |               |

Figure 6-33 Saving the IAM Policy with a Name (Example: IDTFreeRTOSIAMPermissions\_rl78g23-fpb)

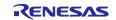

(2) Attach the created IAM policy to the IAM user.

• IAM > Users > Choose User > Add permissions

| Users (17) Info<br>An IAM user is an identity with long-term credentials that is used         | to interact with AWS in an account | C Delete Create user                     |
|-----------------------------------------------------------------------------------------------|------------------------------------|------------------------------------------|
|                                                                                               | X 1 match                          | < 1 > 🕲                                  |
| □ User name Click ▲ Path                                                                      | ▼ Group! ▼ Last activity           | ▼ MFA ▼ Password age ▼ Console la        |
| I terretile untersteak z /                                                                    | 1 📀 6 hours ago                    | - 🔥 976 days November                    |
|                                                                                               |                                    | 4                                        |
|                                                                                               |                                    |                                          |
| ermissions Groups (1) Tags Security                                                           | y credentials Access Advisor       |                                          |
|                                                                                               | y credentials Access Advisor       | C Remove Add permissions                 |
| Permissions policies (14) ermissions are defined by policies attached to the user directly of |                                    | C Remove Add permissions Add permissions |
| Permissions policies (14)                                                                     |                                    |                                          |

Figure 6-34 Selecting the User to Assign the Created IAM Policy

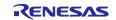

- Permissions options: Attach policies directly
- Policy name:
  - AWSIoTDeviceTesterForFreeRTOSFullAccess
  - Name of created IAM policy (Example: IDTFreeRTOSIAMPermissions\_rl78g23-fpb)
  - Click "Next" > Click "Add permissions"

| Permissions options                                                                                                    |                                                                                                    |                                                                                                    |
|----------------------------------------------------------------------------------------------------|----------------------------------------------------------------------------------------------------|----------------------------------------------------------------------------------------------------|
| Add user to an existing group, or create a new Copy a<br>group. We recommend using groups to manage<br>user permissions by job function. existin                                                                                                    | permissions<br>ill group memberships, attached<br>ged policies, inline policies, and any<br>g permissions boundaries from an<br>g user. | • Attach policies directly<br>Attach a managed policy directly to a user. As a<br>best practice, we recommend attaching policies<br>to a group instead. Then, add the user to the<br>appropriate group. |
| Permissions policies (2/1230)                                                                                                    | Filter by Type                                                                                                    | C                                                                                                    |
| Q FreeRTOS                                                                                                    |                                                                                                    | 4 matches < 1 > 🙆                                                                                                    |
| Policy name 🛽                                                                                                    | ▲ Туре                                                                                                    |                                                                                                    |
| AWSIoTDeviceTesterForFreeRTOSFullAccess                                                                                                    | Customer managed                                                                                                    | 0                                                                                                    |
| DTFreeRTOSIAMandLC2Fermissions                                                                                                    | Customer managed                                                                                                    | 2                                                                                                    |
| ✓ IDTFreeRTOSIAMPermissions_rl78g23-fpb                                                                                                    | Customer managed                                                                                                    | 0                                                                                                    |
| DTFree DTFree Commence Commenc | Customer managed                                                                                                    | 1                                                                                                    |
|                                                                                                    |                                                                                                    | Cancel                                                                                                    |

Figure 6-35 Adding Permissions to the Selected IAM User

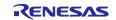

## 6.2 Creating an Initial Image

An initial image is a MOT file generated by joining a bootloader's MOT file and an initial application's MOT file by using Renesas Image Generator.

Renesas Image Generator is a tool provided with the <u>RL78/G22,RL78/G23,RL78/G24 firmware update</u> <u>module</u>. For details, refer to the application note in this link.

The file names related to an initial image are as follows in this document.

- Bootloader: boot\_loader.mot
- Initial application: aws\_ryz024a\_rl78g23-fpb\_ota.mot
- Initial image: initial\_image.mot

#### 6.2.1 Creating a Bootloader

#### 6.2.1.1 Importing the Bootloader Project

Import the boot\_loader project to e<sup>2</sup> studio. Open the Import wizard according to the following process.

File > Import... > Existing Projects into Workspace > Next

Next, select the boot\_loader project. Ensure that copy projects into workspace is not selected. Then click the Finish button.

| Import                                                                                                    | h                                                    | σ×           |
|----------------------------------------------------------------------------------------------------|------------------------------------------------------|--------------|
| Import Projects                                                                                                    |                                                      |              |
| Select a directory to search for existing Eclipse                                                                                                    | projects.                                            |              |
| Select root directory:     C:¥                                                                                                    | ¥r20an0666xx0100-rl78¥ic ~                           | Browse       |
| O Select archive file:                                                                                                    | ~                                                    | Browse       |
| Projects:                                                                                                    |                                                      |              |
| ✓ aws_ryz024a_rl78g23-fpb (C:¥                                                                                                    | ¥r20an0666xx0100-rl7                                 | Select All   |
| boot_loader (C:¥     test_aws_ryz024a_rl78g23-fpb (C:¥                                                                                                    | ¥r20an0666xx0100-rl78¥iot-referen<br>¥r20an0666xx010 | Deselect All |
| test_aws_ryzu24a_n/og23-tpb (C:#                                                                                                    | #12Uanu666xx01L                                      | Refresh      |
| Options           Search for nested projects           Copy projects into workspace           Clase newly imported projects upon comp           Hide projects that already exist in the work |                                                      |              |
| Working sets                                                                                                    |                                                      |              |
| Add project to working sets                                                                                                    |                                                      | Ne <u>w</u>  |
| Working sets:                                                                                                    |                                                      | Sglect       |
| ? < Back                                                                                                    | Next > Einish                                        | Cancel       |

Figure 6-36 Selecting the boot\_loader Project

The imported project is showed in the Project Explorer view.

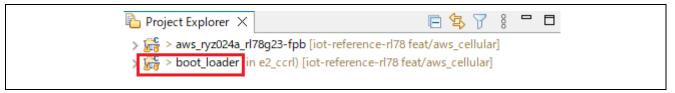

#### Figure 6-37 Completing to Import the boot\_loader Project

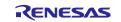

## 6.2.1.2 Adding the Firmware Verification Key to the Bootloader Project

(1) Add the firmware verification key (secp256r1.publickey) to code\_signer\_public\_key.h in the boot\_loader project.

Note: Add \ to the end of each line.

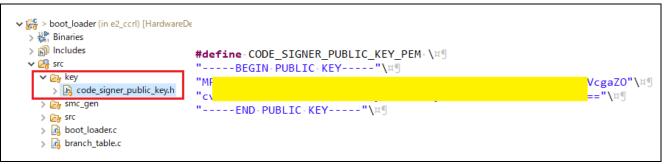

Figure 6-38 Adding the Firmware Verification Key to the Bootloader

## 6.2.1.3 Building the Bootloader Project

Build the boot\_loader project to create a MOT file.

Then, make sure that boot\_loader.mot has been created in the HardwareDebug folder directly under the project folder.

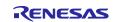

### 6.2.2 Creating an Initial Application 6.2.2.1 Importing the Initial Application

Import the aws\_ryz024a\_rl78g23-fpb project to e<sup>2</sup> studio. Open the Import wizard according to the following process.

File > Import... > Existing Projects into Workspace > Next

Next, select the aws\_ryz024a\_rl78g23-fpb project. Ensure that copy projects into workspace is not selected. Then click the Finish button.

| 🔁 Import                                                                                                    | 11                                                   |                  |
|----------------------------------------------------------------------------------------------------|------------------------------------------------------|------------------|
| Import Projects                                                                                                    |                                                      |                  |
| Select a directory to search for existing Eclips                                                                                                    | e projects.                                          |                  |
| Select root directory: C:¥                                                                                                    | ¥r20an0666xx0100-rl78¥ic ~                           | Browse           |
| ○ Select <u>a</u> rchive file:                                                                                                    | ×                                                    | Browse           |
| Projects:                                                                                                    |                                                      |                  |
| aws_ryz024a_rl78g23-fpb (C:¥                                                                                                    | ¥r20an0666xx0100-rl7                                 | Select All       |
| ✓ boot_loader (C:¥<br>test_aws_ryz024a_ri78g23-fpb (C:¥                                                                                               | ¥r20an0666xx0100-rl78¥iot-referen<br>¥r20an0666xx010 | Deselect All     |
|                                                                                                    |                                                      | Refresh          |
| Coptions Search for nested projects Copy projects into workspace Clgse newly imported projects upon com Hijde projects that already exist in the work |                                                      |                  |
| Working sets                                                                                                    |                                                      |                  |
| Add project to working sets                                                                                                    |                                                      | Ne <u>w</u>      |
| Working sets:                                                                                                    | Next > Einish                                        | Sglect<br>Cancel |

Figure 6-39 Selecting the aws\_ryz024a\_rl78g23-fpb Project

The imported project is showed in the Project Explorer view.

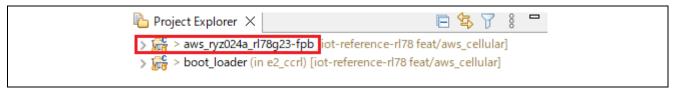

### Figure 6-40 Completing to Import the aws\_ryz024a\_rl78g23-fpb Project

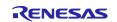

## 6.2.2.2 Setting the Build Configuration of the the Initial Application

Set the build configuration of the aws\_ryz024a\_rl78g23-fpb project to "HardwareDebug\_OTA".

Build Configurations > Set Active > Select "HardwareDebug\_OTA"

| Build Configurations > | > | Set Active > |   | 1 HardwareDebug (Debug on hardware)     |
|------------------------|---|--------------|---|-----------------------------------------|
| Source >               | > | Manage       | ~ | 2 HardwareDebug_OTA (Debug on hardware) |

Figure 6-41 Activating Build Configuration "HardwareDebug\_OTA"

### 6.2.2.3 Adding the Firmware Verification Key to the Initial Application

Add the firmware verification key (secp256r1.publickey) to code\_signer\_public\_key.h in the aws\_ryz024a\_rl78g23-fpb project.

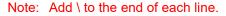

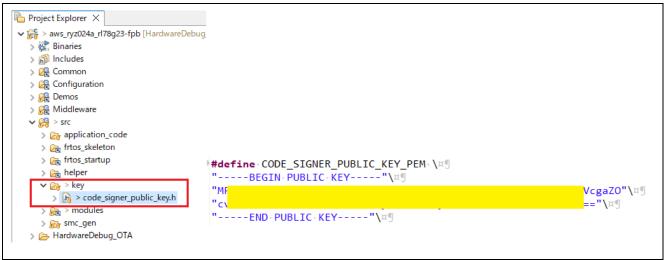

Figure 6-42 Adding the Firmware Verification Key to the Initial Application

### 6.2.2.4 Building the Initial Application

Build the aws\_ryz024a\_rl78g23-fpb project to create a MOT file.

Then, make sure that aws\_ryz024a\_rl78g23-fpb\_ota.mot has been created in the HardwareDebug\_OTA folder directly under the project folder.

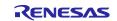

#### 6.2.3 Creating an Initial Image by Using Renesas Image Generator

Join the bootloader and the initial application by using Renesas Image Generator to generate the initial image.

(1) Store the following files in the same folder as Renesas Image Generator.

- Bootloader: boot\_loader.mot
- Initial application: aws\_ryz024a\_rl78g23-fpb\_ota.mot
- Private key for initial application verification: secp256r1.privatekey

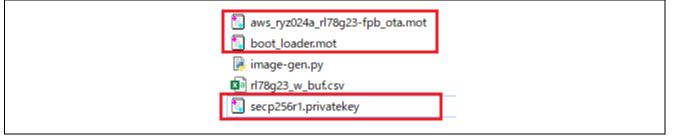

Figure 6-43 Storing Necessary Files in the Same Folder as Renesas Image Generator

(2) Run the following command to generate the initial image.

```
python image-gen.py -iup .\aws_ryz024a_r178g23-fpb_ota.mot -ibp
boot_loader.mot -o initial_image -ip .\RL78_G23_ImageGenerator_PRM.csv
```

(3) Make sure that the initial image (initial\_image.mot) has been generated.

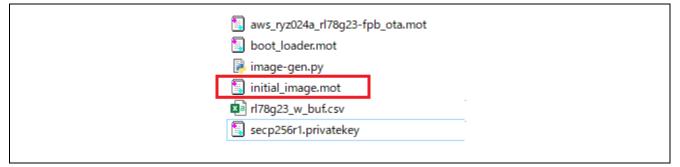

Figure 6-44 Initial Image Generated in the Same Folder as Renesas Image Generator

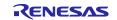

## 6.3 Creating an Update Image

An update image is a binary format (extension: rsu) firmware used for update which are converted an update application's MOT file by using Renesas Image Generator. Update images can be generated by Renesas Image Generator. For details about the update image format, refer to "<u>RL78/G22,RL78/G23,RL78/G24</u> <u>Firmware Update Module</u>".

The file names related to an update image are as follows in this document.

- Update application: aws\_ryz024a\_rl78g23-fpb\_ota\_093.mot
- Update image: aws\_ryz024a\_rl78g23-fpb\_ota\_093.rsu

## 6.3.1 Creating an Update Application

## 6.3.1.1 Changing the Source Code of the Application

To create an update application,

in iot-reference-rl78\Configuration\rl78g23-fpb\ota\cellular\frtos\_config\demo\_config.h, change the definition of the APP\_VERSION\_BUILD macro from 2 to 3.

```
iot-reference-r178\Configuration\r178g23-
fpb\ota\cellular\frtos_config\demo_config.h
/**
 * @brief Build version of the firmware.
 *
 * This is used in the OTA demo to set the appFirmwareVersion variable that
is
 * declared in the ota_appversion32.h file in the OTA library.
 */
#ifndef APP_VERSION_BUILD
 #define APP_VERSION_BUILD 3
#endif
```

### 6.3.1.2 Building the Update Application

Build the aws\_ryz024a\_rl78g23-fpb project to create a MOT file. Then, make sure that aws\_ryz024a\_rl78g23-fpb\_ota.mot has been overwritten and created in the HardwareDebug\_OTA folder directly under the project folder.

## 6.3.1.3 Renaming the MOT File of the Update Application

Rename aws\_ryz024a\_rl78g23-fpb\_ota.mot to aws\_ryz024a\_rl78g23-fpb\_ota\_093.mot.

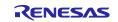

### 6.3.2 Generating an Update Image by Using Renesas Image Generator

Convert the update application to an update image by using Renesas Image Generator.

- (1) Store the following files in the same folder as Renesas Image Generator.
- MOT file of the update application: aws\_ryz024a\_rl78g23-fpb\_ota\_093.mot
- Private key for update application verification: secp256r1.privatekey

| aws_ryz024a_rl78g23-fpb_ota.mot     |  |
|-------------------------------------|--|
| aws_ryz024a_rl78g23-fpb_ota_093.mot |  |
| 🔄 boot_loader.mot                   |  |
| 🛃 image-gen.py                      |  |
| 🔄 initial_image.mot                 |  |
| 🕼 rl78g23_w_buf.csv                 |  |
| secp256r1.privatekey                |  |
|                                     |  |

Figure 6-45 Storing Necessary Files in the Same Folder as Renesas Image Generator

(2) Run the following command to generate an update image (aws\_ryz024a\_rl78g23-fpb\_ota\_093.rsu) in RSU format.

```
python image-gen.py -iup .\aws_ryz024a_r178g23-fpb_ota_093.mot -o
aws_ryz024a_r178g23-fpb_ota_093 -ip .\RL78_G23_ImageGenerator_PRM.csv -vt
ecdsa -ff RTOS
```

(3) Make sure that aws\_ryz024a\_rl78g23-fpb\_ota\_093.rsu has been generated.

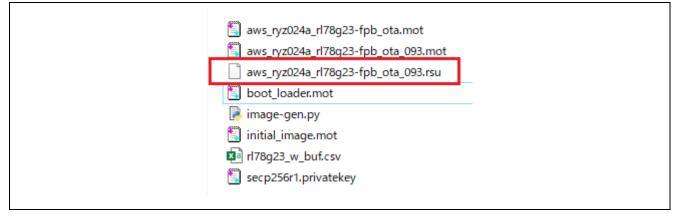

Figure 6-46 Update Image Generated in the Same Folder as Renesas Image Generator

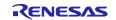

## 6.4 Running the Demo Project

The following describes the running procedure for the demo project (OTA).

## 6.4.1 Programming the Initial image (initial\_image.mot) to Board

(1) Program the initial image (initial\_image.mot).

For the programming method, refer to Chapter 7, Using Renesas Flash Programmer.

- (2) When programming terminates, the demo project starts.
- (3) Check the terminal to make sure that the initial application (version 0.9.2) has started.

| ==== RL78G23 : BootLoader [with buffer] ====<br>verify install area O [sig-sha256-ecdsa]OK<br>execute new image<br>Hello World.<br>O 15763 [MAIN_TASK] Connecting Access Point is OK.                                                                                                    |  |
|----------------------------------------------------------------------------------------------------|--|
| 1 15763 [MAIN_TASK]STARTING DEMO                                                                                                    |  |
| 2 15765 [MQTT] [INFO]Start MQTT Agent Task                                                                                                    |  |
| 3 15766 [MQTT] [INFO] Creating a TLS connection to a3lklnx40jlphd-ats.iot.ap-northeast-1.amazonaws.com:8883.<br>4 15779 [MQTT] [INFO] Created new TCP socket.<br>5 21505 [MQTT] [INFO] Established TCP connection with a3lklnx40jlphd-ats.iot.ap-northeast-1.amazonaws.com.<br>8 21505 [MQTT] [INFO] Creating an MQTT connection to the broker.<br>7 21834 [MQTT] [INFO] MQTT connection established with the broker.<br>8 21835 [MQTT] [INFO] Successfully connected to MQTT broker.<br>9 21836 [OTA Demo Ta] [INFO]Start OTA Task |  |
| 10 21836 [OTA Demo Ta] [INFO] OTA over MQIT demo, Application version 0.9.2<br>11 21845 [OTA Agent T] [INFO] otaral_detriationmimagestate is called. otaralimageState_t = 2<br>12 21845 [OTA Agent T] [INFO] Current State=[RequestingJob], Event=[Start], New state=[RequestingJob]<br>13 21856 [OTA Demo Ta] [INFO] Received: 0 Queued: 0 Processed: 0 Dropped: 0<br>14 22875 [OTA Agent T] [INFO] Subscribed to topic \$aws/things/rx-ota-firm-things-rx85n-rsk/jobs/notify-next.                                                |  |

Figure 6-47 Initial Application (Version 0.9.2) Started

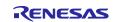

**6.4.2** Registering the Update Image (aws\_ryz024a\_rl78g23-fpb\_ota\_093.rsu) with OTA Jobs (1) AWS IoT > Manage > Remote actions > Jobs > Click "Create job"

| Device Location New                                                                       | AWS IoT > Manage > Remote actions > Jobs                                                                                                    |  |  |  |
|-------------------------------------------------------------------------------------------|----------------------------------------------------------------------------------------------------|--|--|--|
| Manage <ul> <li>All devices</li> <li>Greengrass devices</li> <li>LPWAN devices</li> </ul> | Jobs (200+) Info       C       Edit       Cancel       Delete       Create job         Jobs define a set of remote operations to send to and run on one or more devices that are connected to AWS IoT. If you have remote operations that are frequently performed, such as rebooting or installing new applications, use job templates to create reusable jobs.       Q. Filter jobs       All status values       All types |  |  |  |
| Crivin devices     Software packages <u>New</u> Remote actions                            | <pre></pre>                                                                                                    |  |  |  |

Figure 6-48 Jobs

(2) Check "Create FreeRTOS OTA update job" > Click "Next"

| AWS IoT > Manage > Remote actions > Jobs > Create job                                                                                                    |
|----------------------------------------------------------------------------------------------------|
| Create job Info<br>Jobs define remote operations to send to and run on devices that are connected to AWS IoT. Create a custom job or a<br>FreeRTOS over-the-air (OTA) update job. |
| Job type                                                                                                    |
| Create custom job<br>Create a job to send an executable job file to one or more devices connected to AWS IoT.                                                                     |
| • Create FreeRTOS OTA update job<br>Send a request to acquire an executable job file from one of your S3 buckets to one or more devices connected to AWS IoT.                     |
| Cancel                                                                                                    |

Figure 6-49 Crate Job

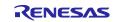

- (3) Step 1: OTA job properties
- Job name: Any

| AWS IoT > Jobs > Create job > OTA job                                                            |      |        |  |
|--------------------------------------------------------------------------------------------------|------|--------|--|
| Step 1 of 3                                                                                      |      |        |  |
| OTA job properties 🗤                                                                             |      |        |  |
| Job properties                                                                                   |      |        |  |
| Job name                                                                                         |      | 1      |  |
|                                                                                                  |      |        |  |
| Enter a unique name without spaces. Valid characters: a-z, A-Z, 0-9, - (hyphen), and _ (undersco | ore) |        |  |
| Description - optional                                                                           |      | _      |  |
| Enter job description                                                                            |      |        |  |
|                                                                                                  |      |        |  |
|                                                                                                  |      |        |  |
| ▶ Tags - optional                                                                                |      |        |  |
|                                                                                                  |      | Cancel |  |
|                                                                                                  |      | Cancel |  |

Figure 6-50 Step 1: OTA job properties

(4) Step 2: OTA file configuration > Devices

•

• Devices to update: "Name of the thing" in aws\_clientcredential.h

| #define clientcredentialIOT_THING_NAME      | "YOUR_THING_NAME |
|---------------------------------------------|------------------|
| Select the protocol for file transfer: MQTT |                  |

| AWS loT > Jobs > Create job > OTA job                                                                                                    |
|----------------------------------------------------------------------------------------------------|
| Step 2 of 3<br>OTA file configuration Info                                                                                                    |
| Devices Info<br>This OTA update job will send your file securely over MQTT or HTTP to the FreeRTOS-based things and/or the thing groups that you choose. |
| Devices to update Choose things and/or thing groups                                                                                                    |
| Select the protocol for file transfer<br>Select the protocol that your device supports.<br>MQTT<br>HTTP                                                  |

Figure 6-51 Step 2: OTA file configuration > Devices

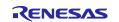

- (5) Step 2: OTA file configurations > File
- Sign and choose your file: Sign a new file for me.

| File Info                                                                                                    |                                  |                            |  |
|----------------------------------------------------------------------------------------------------|----------------------------------|----------------------------|--|
| Sign and choose your file<br>Code signing ensures that devices only ru<br>been changed or corrupted since it was si |                                  |                            |  |
| Sign a new file for me.                                                                                             | Choose a previously signed file. | Use my custom signed file. |  |

Figure 6-52 Step 2: OTA file configurations > File (1)

Code signing profile: Click "Create new profile"

| Code signing profile                                                                                                    |  |
|----------------------------------------------------------------------------------------------------|--|
| This profile will contain information needed to created<br>device's hardware platform, certificate from AWS Cension and the signing certificate path on your device. |  |
| Existing code signing profile                                                                                                    |  |
| Existing code signing prome                                                                                                    |  |

Figure 6-53 Step 2: OTA file configurations > File (2)

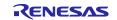

## Getting Started Guide for Connecting Amazon Web Services in LTE Communication: RL78/G23-128p Fast Prototyping Board + FreeRTOS

- Create a code signing profile.
  - Profile name: Any (Example: rl78g23\_fpb\_ota\_cert)
  - Device hardware platform: Windows Simulator
  - Code signing certificate: "Import new code signing certificate"
  - Certificate body: secp256r1.crt
  - Certificate private key: secp256r1.privatekey
  - Certificate chain optional: ca.crt
  - Path name of code signing certificate on device: Any

| Profile name                                                |                                                                                                    |  |
|-------------------------------------------------------------|----------------------------------------------------------------------------------------------------|--|
|                                                             |                                                                                                    |  |
| Enter a unique name without spaces. Va                      | lid characters: a-z, A-Z, 0-9, and _ (underscore)                                                                                                  |  |
| Device hardware platform                                    |                                                                                                    |  |
| Windows Simulator                                           | ▼                                                                                                    |  |
|                                                             | the complexity of creating, managing, or importing SSL/TLS<br>in ACM Certificate or import a third-party certificate that you use<br>to sign code. |  |
| <ul> <li>Import new code signing<br/>certificate</li> </ul> | <ul> <li>Select an existing certificate</li> </ul>                                                                                                 |  |
| Certificates                                                |                                                                                                    |  |
| Certificate body                                            | secp256r1.crt<br>906 bytes<br>O Uploaded                                                                                                    |  |
| Certificate private key Choose file                         | secp256r1.privatekey<br>232 bytes<br>Olyploaded                                                                                                    |  |
| Certificate chain - optional                                | ca.crt<br>1030 bytes<br>O Uploaded                                                                                                    |  |
| Import<br>Path name of code signing certific                | ate on device                                                                                                    |  |
|                                                             | ificate that your FreeRTOS device firmware uses to perform                                                                                         |  |
| / <del>ccluncates, refolds ipb_ota_cc</del>                 | •                                                                                                    |  |

Figure 6-54 Create a code signing profile

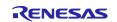

٦

• File > "Upload a new file." > "Choose file" > aws\_ryz024a\_rl78g23-fpb\_ota\_093.rsu

| ad a        | a nev      | w fil | e.  |      |      |      |      |    | ) Se | lect | an e | exist | ing | file. |  |  |  |  |  |  |  |
|-------------|------------|-------|-----|------|------|------|------|----|------|------|------|-------|-----|-------|--|--|--|--|--|--|--|
| ose         | file       |       |     |      |      |      |      |    |      |      |      |       |     |       |  |  |  |  |  |  |  |
| yz0<br>8 by | 24a<br>tes | _rl7  | 8g2 | 3-fp | ob_o | ta_0 | 93.r | su |      |      |      |       |     |       |  |  |  |  |  |  |  |
| 3 by        | tes        |       |     |      |      |      |      |    |      |      |      |       |     |       |  |  |  |  |  |  |  |

Figure 6-55 Upload a new file > aws\_ryz024a\_rl78g23-fpb\_ota\_093.rsu

- File upload location in S3: Specify the created bucket (Bucket name specified in section 6.1.3.1, Creating Amazon S3 Buckets.
- Path name of file on device: Any

| File upload location in S3                                         |                                                   |
|--------------------------------------------------------------------|---------------------------------------------------|
| This is the location in S3 where your                              | ır file will be stored.                           |
| S3 URL                                                             |                                                   |
| Q s3://                                                            | View 🖸 🛛 Browse S3 Create S3 bucket               |
| Format: s3://bucket/prefix/object.                                 |                                                   |
| Path name of file on device<br>This is the name and location where | e the file will be stored on the FreeRTOS device. |
|                                                                    |                                                   |

Figure 6-56 File upload location in S3

- (6) Step 2: OTA file configurations > IAM role
- Role: Specify the created role (Role name specified in section 6.1.3.2, Creating an OTA Update Service Role).

| IAM role Info                                    |                                                      |
|--------------------------------------------------|------------------------------------------------------|
| Role<br>Choose a role that grants AWS IoT access | to S3, AWS IoT jobs, and AWS Code signing resources. |
|                                                  | Cancel Back Next                                     |

Figure 6-57 Step 2: OTA file configurations > IAM role

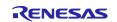

(7) Step 3: OTA job configuration

• Job run type: Your job will complete after deploying to the devices and groups that you chose (snapshot)

| Job run type<br>Choose how to run this job.                                    |                                                                                                    |                                    |                                   |
|--------------------------------------------------------------------------------|----------------------------------------------------------------------------------------------------|------------------------------------|-----------------------------------|
| <ul> <li>Your job will complet<br/>(snapshot)</li> </ul>                       | e after deploying to the devices and <u>c</u>                                                                      | Jroups that you chose              | 1                                 |
|                                                                                | to deploy to any devices added to th                                                                               | e groups that you chose            | -                                 |
|                                                                                | configuration - optional                                                                                           |                                    |                                   |
| Specity now quickly devic                                                      | es will be notified when a pending job start                                                                       | S.                                 |                                   |
|                                                                                | ration - optional<br>ne when to automatically stop the job. The<br>sployed. The job cancels if any of the criteria |                                    | vices fail the deployment after a |
| Job run timeout<br>Specify how long the job                                    | <b>configuration</b> - <i>optional</i><br>will run.                                                                |                                    |                                   |
|                                                                                |                                                                                                    | Cancel                             | Back Create job                   |
| uccessfully created Job:                                                       |                                                                                                    |                                    |                                   |
| AWS IoT > Manage > Remote                                                      | actions > Jobs                                                                                                    |                                    |                                   |
| Jobs (200+) Info                                                               | ns to send to and run on one or more devices tha                                                                   | t are connected to AWS IoT. If you |                                   |
| Jobs define a set of remote operatio<br>or installing new applications, use jo | b templates to create reusable jobs.                                                                               |                                    |                                   |

Figure 6-58 Step 3: OTA job configuration

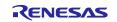

RL78/G23

(8) After a while, the log of programming the update image to the MCU board is output to the terminal.

| -92c2-7c962e01f5f8]<br>13 12176 [OTA Agent T] [INFO] Extracted parameter: [key: value]=[execution.jobDocument.afr_ota.protocols: [~MQTT"]]<br>14 12187 [OTA Agent T] [INFO] Extracted parameter: [key: value]=[filepath: /device/ota]<br>15 12190 [OTA Agent T] [INFO] Extracted parameter: [key: value]=[fileisize: 193920]<br>16 12194 [OTA Agent T] [INFO] Extracted parameter: [key: value]=[fileid: 0]<br>17 12197 [OTA Agent T] [INFO] Extracted parameter: [key: value]=[fileid: 0]<br>18 12209 [OTA Agent T] [INFO] Extracted parameter: [key: value]=[certfile: watanabe_ota_cert]<br>18 12209 [OTA Agent T] [INFO] Extracted parameter: [key: value]=certfile: watanabe_ota_cert]<br>18 12209 [OTA Agent T] [INFO] Extracted parameter: [key: value]=certfile: watanabe_ota_cert]<br>19 12216 [OTA Agent T] [INFO] Job document was accepted. Attempting to begin the update.<br>10 12217 [OTA Agent T] [INFO] Job document was accepted. Attempting to begin the update.<br>20 12217 [OTA Agent T] [INFO] Setting OTA data interface.<br>21 12218 [OTA Agent T] [INFO] Setting OTA data interface.<br>22 12219 [OTA Agent T] [INFO] Current State=[CreatingFile], Event=[ReceivedJobDocument], New state=[CreatingFile]<br>31 20334 [OTA Agent T] [INFO] Current State=[RequestingFile], Event=[CreateFile], New state=[RequestingFile]<br>23 12034 [OTA Agent T] [INFO] Publishing message to \$aws/things/rx-ota-firm-things-rx65n-rsk/streams/AFR_OTA-5931dc99-6ce0-428e-92c2-7c962e0 |
|----------------------------------------------------------------------------------------------------|
| If5f8/get/cbor.<br>25 13429 [OTA Agent T] [INFO] Published to MOTT topic to request the next block: topic=\$aws/things/rx-ota-firm-things-rx65n-rsk/strea<br>ns/AFR_OTA-5931dc99-6ce0-428e-92c2-7c962e01f5f8/get/cbor<br>26 13430 [OTA Agent T] [INFO] Current State=[WaitingForFileBlock], Event=[RequestFileBlock], New state=[WaitingForFileBlock]<br>27 13668 [MOTT] [INFO] De-serialized incoming PUBLISH packet: DeserializerResult=MQTTSuccess.<br>28 13669 [MOTT] [INFO] State record updated. New state=MQTTPublishDone.<br>29 13672 [OTA Agent T] [INFO] Received valid file block: Block index=0, Size=0<br>30 13676 [OTA Agent T] W 0x59300, 768 OK                                                                                                    |

Figure 6-59 Programming the Update Image to the MCU Board

(9) When programming terminates, the update image (version 0.9.3) starts.

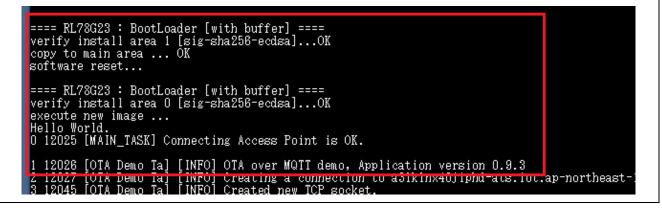

Figure 6-60 Update Image (Version 0.9.3) Started after Programming Terminates

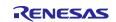

## 6.5 Debugging the Initial Application

The following describes the procedure for starting the initial application from e<sup>2</sup> studio and debugging it. Because the bootloader is not used in this procedure, downloaded update images cannot be started.

(1) Change the setting to not use the bootloader.

Change the "USE\_BOOTLOADER\_V2" macro of the aws\_ryz024a\_rl78g23-fpb project to 0, and then click "Apply and Close".

- Configuration: HardwareDebug\_OTA
- Languages: GNU C
- USE\_BOOTLOADER\_V2: 0

| type filter text                                                                                                    | Paths and Symbols                                                                        |                                                          |                                                | <> ▼ ⇒ ▼ 8                      |
|----------------------------------------------------------------------------------------------------|------------------------------------------------------------------------------------------|----------------------------------------------------------|------------------------------------------------|---------------------------------|
| <ul> <li>Resource<br/>Builders</li> <li>C/C++ Build</li> <li>C/C++ General</li> <li>Code Analysis<br/>Documentation</li> </ul>                                |                                                                                          | wareDebug_OTA [Active]                                   | Manag                                          | e Configurations                |
| File Types<br>Formatter<br>Indexer<br>Language Mappings<br>MISRA-C In-editor Check<br>Paths and Symbols<br>Preprocessor Include Pat<br>Git<br>Project Natures | Languages<br>GNU C<br>GNU C++<br>Object File<br>Assembly<br>Assembly                     | Symbol<br>#LITTLE_ENDIAN<br>#TEST<br># USE_BOOTLOADER_V2 | Value<br>0                                     | Add<br>Edit<br>Delete<br>Export |
| Project References<br>Refactoring History<br>Renesas QE<br>Run/Debug Settings<br>Task Tags<br>> Validation                                                    | <ol> <li>Preprocessor In</li> <li>Show built-in valu</li> <li>Market Settings</li> </ol> |                                                          | y define additional entries<br>Restore Default | s Apply                         |

Figure 6-61 Setting the "USE\_BOOTLOADER\_V2" Macro to 0

(2) Build the aws\_ryz024a\_rl78g23-fpb project.

(3) Start debugging.

Refer to Chapter 8, Debug Procedure.

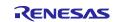

# 7. Using Renesas Flash Programmer

The following describes the procedure for using Renesas Flash Programmer to program MOT files to the MCU board.

## 7.1 When Using COM Port

The following describes how to program a MOT file via the COM port.

### 7.1.1 Setting Jumper Pins

Set J15: 1-2 Short, J16: 1-2 Short, and J19: 1-2 Short.

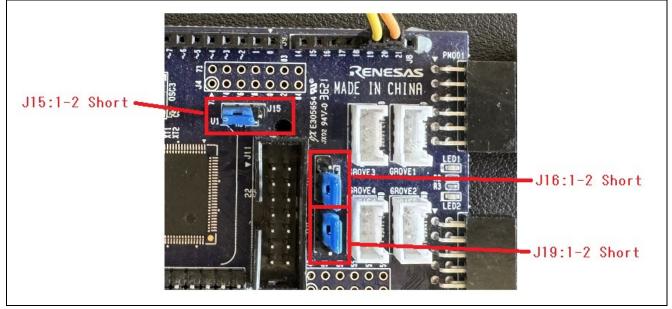

Figure 7-1 Settings for Using COM Port Debugging (Top Side)

## 7.1.2 Supplying Power to the MCU Board

Connect the USB cable to supply power to the MCU board.

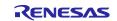

## 7.1.3 Creating a New Project and Connecting to the MCU Board

(1) File > New project

- Microcontroller: RL78/G2x
- Project Name: Any (Example: rl78g23-fpb)
- Project Folder: Any
- Tool: COM port
- Interface: 2 wire UART
- Tool Details...: COM port number
- Click "Connect"

| 🜠 Create New Project |                                                                                                    | _ |             | $\times$ |
|----------------------|----------------------------------------------------------------------------------------------------|---|-------------|----------|
| Project Information  |                                                                                                    | _ |             |          |
| Microcontroller:     | RL78/G2× ~                                                                                                    | ٦ |             |          |
| Project Name:        | r178g23-fpb                                                                                                    |   |             |          |
| Project Folder:      | )ocuments¥Renesas Flash Programmer¥V3.1                                                                                                    | 1 | Browse      |          |
| Communication        |                                                                                                    |   |             |          |
| Tool: COM port       | ✓ Interface: 2 wire UART ✓                                                                                                    |   | Wide Voltag | е        |
| Tool Details         | Num: COM8                                                                                                    |   |             |          |
|                      |                                                                                                    |   |             |          |
|                      | controller: RL78/G2x<br>t Name: r178g23-fpb<br>t Folder: Documents¥Renesas Flash Programmer¥V3.11 Browse<br>cation<br>COM port v Interface: 2 wire UART v Wide Voltage |   |             |          |

Figure 7-2 Creating a New Project and Connecting to the MCU Board

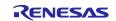

# Getting Started Guide for Connecting Amazon Web Services in LTE Communication: RL78/G23-128p Fast Prototyping Board + FreeRTOS

(2) The connection is successful if the following window appears.

| File Ta                                                                   | sas Flash Progr<br>arget Device                                                           | Help              |                 |                  |                  |        |      |      |   |
|---------------------------------------------------------------------------|-------------------------------------------------------------------------------------------|-------------------|-----------------|------------------|------------------|--------|------|------|---|
|                                                                           |                                                                                           |                   | lock Settings   | Flash Options    | Connect Settings | Unique | Code |      |   |
| Projec<br>Curr<br>Micr                                                    | ct Information<br>rent Project:<br>rocontroller:<br>am File                               | r178g23<br>R7F100 | 3-fpb.rpj       |                  |                  |        |      | owse | 1 |
|                                                                           | n Operation<br>use >> Program                                                             | >> Verify         | ,               |                  |                  |        |      |      |   |
|                                                                           |                                                                                           |                   | Ctore           | L                |                  |        |      |      |   |
|                                                                           |                                                                                           |                   | Star            | t                |                  |        |      |      |   |
| Device:<br>Boot Fir<br>Device (<br>Code Flash                             |                                                                                           | 4<br>000000000,   | . Size : 768 K. | Erase Size : 2 k | )                |        |      |      | ^ |
| Boot Fir<br>Device (<br>Code Flash<br>Data Flash<br>Disconnect            | rmware Version<br>Code: 10 00 0A<br>h (Address : 0x1                                      | 4<br>000000000,   | . Size : 768 K. |                  | )                |        |      |      | ^ |
| Device:<br>Boot Fir<br>Device (<br>Code Flash<br>Data Flash<br>Disconnect | rmware Version<br>Code: 10 00 0A<br>h (Address : 0x)<br>h (Address : 0x0<br>ting the tool | 4<br>000000000,   | . Size : 768 K. | Erase Size : 2 k | )                |        |      |      | ~ |

Figure 7-3 Operation completed (Connect)

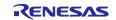

# 7.1.4 Programming a MOT File to the MCU Board

- (1) In the Program File field, enter the path to the MOT file to be programmed, and then click "Start".
- Program File: MOT file to be programmed (Example: initial\_image.mot, aws\_ryz024a\_rl78g23-fpb.mot)
- Click "Start"

| 📕 Rene    | sas Flash Programme              | r V3.11.01           |                  |                        | _           |        |
|-----------|----------------------------------|----------------------|------------------|------------------------|-------------|--------|
| File T    | arget Device Help                |                      |                  |                        |             |        |
| Operation | Operation Settings               | Block Settings       | Flash Options    | Connect Settings       | Unique Code |        |
| Curi      |                                  | s23-fpbrpj<br>100GSN |                  |                        |             |        |
|           | am File<br>Users¥a5124249¥Desl   | ktop¥ImageGener      | ator¥v302¥r178g2 | 23¥w_buffer¥initial_ir | nage.mot E  | Browse |
|           |                                  |                      |                  | CRC-32 : A             | D8559B3     |        |
|           | Operation<br>se >> Program >> Ve | rify                 |                  |                        |             |        |
|           |                                  | Star                 | t                |                        |             |        |

Figure 7-4 Programming a MOT File to the MCU Board

(2) Make sure that programming is successful.

| Erase >> Program >> Verify |    |
|----------------------------|----|
| Start                      | ок |

#### Figure 7-5 Successful programming

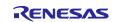

# 7.2 When Using Emulator

The following describes how to program a MOT file via the emulator.

# 7.2.1 Setting Jumper Pins, Mounting the Connector, and Cutting Patterns

The 14-pin connector (J11) is used for connection with the E2 emulator or E2 emulator Lite, which are Renesas Electronics on-chip debug emulators with the programming feature (the connector component is not mounted). Use the emulator to program and debug the evaluation MCU.

When connecting the emulator, you need to change the circuit as following figures. For details, refer to section 5.20 in <u>RL78/G23-128p Fast Prototyping Board User's Manual Rev.1.00</u>.

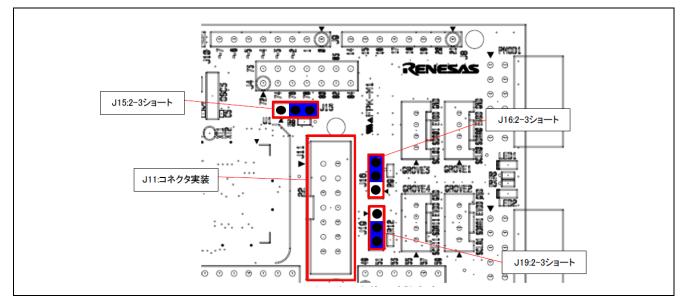

Figure 7-6 Settings for Using Emulator Connector (Top Side)

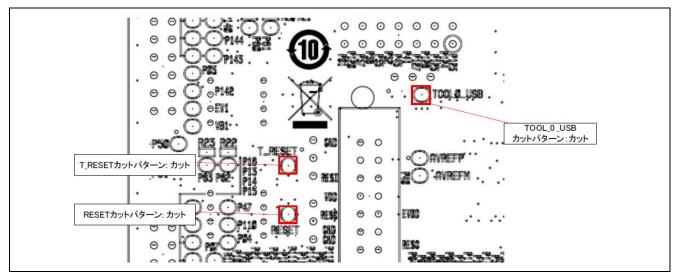

Figure 7-7 Settings for Using Emulator Connector (Solder Side)

For details about how to use the emulator, refer to "E1/E20/E2 Emulator, E2 Emulator Lite Additional Document for User's Manual (Notes on Connection of RL78)" (R20UT1994).

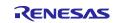

# 7.2.2 Supplying Power to the MCU Board

Connect the USB cable to supply power to the MCU board.

#### 7.2.3 Creating a New Project and Connecting to the MCU Board

(1) File > New project

- Microcontroller: RL78/G2x
- Project Name: Any (Example: rl78g23-fpb)
- Project Folder: Any
- Tool: E2 emulator
- Click "Connect"

| 📕 Create New Projec                               | t –                                                     | _              | ×  |
|---------------------------------------------------|---------------------------------------------------------|----------------|----|
| Project Information                               |                                                         |                |    |
| Microcontroller:                                  | RL78/G2× ~                                              | 1              |    |
| Project Name:                                     | r178g23-fpb                                             |                |    |
| Project Folder:                                   | C:¥Users¥a5124249¥Documents¥Renesas Fla:                | Browse         |    |
| Communication<br>Tool: E2 emulate<br>Tool Details | or  Interface: 1 wire UART  Num: AutoSelect Power: None | ] Wide Voltage |    |
|                                                   | Connect                                                 | Cance          | :1 |

Figure 7-8 Creating a New Project and Connecting to the MCU Board

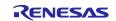

# Getting Started Guide for Connecting Amazon Web Services in LTE Communication: RL78/G23-128p Fast Prototyping Board + FreeRTOS

(2) The connection is successful if the following window appears.

|                                                                                         |                                                                                                    | r V3.11.01                             |                  |                  | _         |        | × |
|-----------------------------------------------------------------------------------------|----------------------------------------------------------------------------------------------------|----------------------------------------|------------------|------------------|-----------|--------|---|
| File Ta                                                                                 | arget Device Help                                                                                                 |                                        |                  |                  |           |        |   |
| Operation                                                                               | Operation Settings                                                                                                | Block Settings                         | Flash Options    | Connect Settings | Unique Co | ode    |   |
| Projec                                                                                  | t Information                                                                                                    |                                        |                  |                  |           |        |   |
| Curr                                                                                    | ent Project: r178                                                                                                 | g23-fpbrpj                             |                  |                  |           |        |   |
| Micr                                                                                    | ocontroller: R7F                                                                                                  | 100GSN                                 |                  |                  |           |        |   |
| Progra                                                                                  | am File                                                                                                    |                                        |                  |                  |           |        |   |
|                                                                                         |                                                                                                    |                                        |                  |                  |           | Browse |   |
|                                                                                         |                                                                                                    |                                        |                  |                  |           |        |   |
| Elash                                                                                   | Operation                                                                                                    |                                        |                  |                  |           |        |   |
|                                                                                         | se >> Program >> Ve                                                                                               | rifu                                   |                  |                  |           |        | - |
|                                                                                         |                                                                                                    |                                        |                  |                  |           |        |   |
|                                                                                         | se // Frogram // Ve                                                                                               | , ny                                   |                  |                  | 1         |        | - |
|                                                                                         | se // rrogram // Ve                                                                                               | Star                                   | t                |                  |           |        |   |
|                                                                                         | se // rrogram // ve                                                                                               |                                        | t                |                  |           |        |   |
|                                                                                         | se // rrogram // ve                                                                                               |                                        | t                |                  |           |        |   |
| ignature:                                                                               |                                                                                                    |                                        | t                |                  |           |        | ^ |
| iignature:<br>Device:                                                                   | R7F100GSN<br>mware Version: V1.0;                                                                                 | Star                                   | t                |                  |           |        | ^ |
| iignature:<br>Device:<br>Boot Fir<br>Device (                                           | R7F100GSN<br>mware Version: V1.0;<br>Code: 10 00 0A                                                               | Star                                   |                  |                  |           |        | ^ |
| iignature:<br>Device:<br>Boot Fir<br>Device (<br>Code Flash                             | R7F100GSN<br>mware Version: V1.0;<br>Code: 10 00 0A<br>(Address : 0x000000                                        | <b>Star</b><br>2<br>100, Size : 768 K, | Erase Size : 2 I | κ)               |           |        | ^ |
| iignature:<br>Device:<br>Boot Fir<br>Device (<br>Code Flash                             | R7F100GSN<br>mware Version: V1.0;<br>Code: 10 00 0A                                                               | <b>Star</b><br>2<br>100, Size : 768 K, | Erase Size : 2 I | κ)               |           |        | ^ |
| iignature:<br>Device:<br>Boot Fir<br>Device (<br>Code Flash<br>Data Flash<br>Disconnect | R7F100GSN<br>mware Version: V1.0;<br>Code: 10 00 0A<br>(Address : 0x000000<br>(Address : 0x000F10<br>ing the tool | <b>Star</b><br>2<br>100, Size : 768 K, | Erase Size : 2 I | K)               |           |        | ^ |
| Bignature:<br>Device:<br>Boot Fir<br>Device (<br>Code Flash<br>Data Flash<br>Disconnect | R7F100GSN<br>mware Version: V1.0)<br>Code: 10 00 0A<br>(Address : 0x000000<br>(Address : 0x000F10                 | <b>Star</b><br>2<br>100, Size : 768 K, | Erase Size : 2 I | K)               |           |        | ^ |
| iignature:<br>Device:<br>Boot Fir<br>Device (<br>Code Flash<br>Data Flash<br>Disconnect | R7F100GSN<br>mware Version: V1.0;<br>Code: 10 00 0A<br>(Address : 0x000000<br>(Address : 0x000F10<br>ing the tool | <b>Star</b><br>2<br>100, Size : 768 K, | Erase Size : 2 I | K)               |           |        | ^ |

Figure 7-9 Operation completed (Connect)

#### 7.2.4 Programming a MOT File to the MCU Board

Refer to section 7.1.4, Programming a MOT File to the MCU Board.

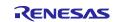

# 8. Debug Procedure

# 8.1 When Using COM Port

The following describes how to perform debugging by using the COM port.

#### 8.1.1 Setting Jumper Pins

Refer to section 7.1.1, Setting Jumper Pins.

#### 8.1.2 Supplying Power to the MCU Board

Connect the MCU board to the PC by using the USB cable.

#### 8.1.3 Debug Configurations

Select the configuration you want to use for debugging.

Debug Configurations > Renesas GDB Hardware Debugging
 — For the demo project (PubSub), select aws\_ryz024a\_rl78g23-fpb HardwareDebug.

| 🗋 🖻 🍋 🗎 🗶 📄 🖓 🔸                                                                                 | Name: aws_ryz024a_rl78g23-fpb HardwareDebug           |            |
|-------------------------------------------------------------------------------------------------|-------------------------------------------------------|------------|
| type filter text                                                                                | 📄 Main 🕸 Debugger 🐌 Startup 🔲 Common 🧤 Source         |            |
| C/C++ Application     C/C++ Remote Application                                                  | Project:                                              |            |
| EASE Script                                                                                     | aws_ryz024a_rl78g23-fpb                               | Browse     |
| C GDB Hardware Debugging                                                                        | C/C++ Application:                                    |            |
| 💽 GDB Simulator Debugging (RH850)<br>🚘 Launch Group                                             | HardwareDebug/aws_ryz024a_rl78g23-fpb.x               |            |
| ✓ E <sup>™</sup> Renesas GDB Hardware Debugging                                                 | Variables Search Proj                                 | ect Browse |
| exe_ryz024a_rl78g23-fpb HardwareDebug                 exe_ryz024a_rl78g23-fpb HardwareDebug_OTA | Build (if required) before launching                  |            |
| boot_loader HardwareDebug                                                                       | Build Configuration: Use Active                       | $\sim$     |
| ©े test_aws_cellular_ryz024a HardwareDebug<br>ऌ त्र Renesas Simulator Debugging (RX, RL78)      | O Enable auto build O Disable auto build              |            |
|                                                                                                 | Use workspace settings <u>Configure Workspace Set</u> | tings      |

Figure 8-1 Debug Configurations of Project (PubSub)

— For the demo project (OTA), select aws\_ryz024a\_rl78g23-fpb HardwareDebug\_OTA.

| ' 🖻 🍋 📔 🗶   🖻 🏹 👻                         | Name: aws_ryz024a_rl78g23-fpb HardwareDebug_OTA            |        |
|-------------------------------------------|------------------------------------------------------------|--------|
| /pe filter text                           | 📄 Main 🕸 Debugger 🕨 Startup 🧤 Source 🔲 Common              |        |
| C C/C++ Application                       | Project:                                                   |        |
| EASE Script                               | aws_ryz024a_rl78g23-fpb                                    | Browse |
| GDB Hardware Debugging                    | C/C++ Application:                                         |        |
| 💽 GDB Simulator Debugging (RH850)         | HardwareDebug_OTA/aws_ryz024a_rl78g23-fpb_ota.x            |        |
| 📪 Launch Group                            |                                                            |        |
| 🛚 💽 Renesas GDB Hardware Debugging        | Variables Search Project                                   | Browse |
| 📧 aws_ryz024a_rl78g23-fpb HardwareDebug   | Build (if required) before launching                       | -      |
| aws_ryz024a_rl78g23-fpb HardwareDebug_OTA |                                                            |        |
| 💽 boot_loader HardwareDebug               | Build Configuration: Use Active                            | $\sim$ |
| test_aws_cellular_ryz024a HardwareDebug   | O Enable auto build                                        |        |
| 💽 Renesas Simulator Debugging (RX, RL78)  |                                                            |        |
|                                           | Use workspace settings <u>Configure Workspace Settings</u> |        |

Figure 8-2 Debug Configurations of Project (OTA)

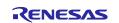

# 8.1.4 Debugger Settings

Select "Debugger" tab.

• Debug hardware: COM Port (RL78)

| Name: aws_ryz024a_rl78g23-fpb Hardwa                        | areDebug_OTA                       |
|-------------------------------------------------------------|------------------------------------|
| 📄 Main 🕸 Debugger 🕨 Startup 🖏                               | Source Common                      |
| Debug hardware: COM Port (RL78)                             | ✓ Target Device: R7F100GSN         |
| GDB Settings Connection Settings<br>GDB Connection Settings | Debug Tool Settings                |
| Autostart local GDB server                                  | Host name or IP address: localhost |
| O Connect to remote GDB server                              | GDB port number: 61234             |
|                                                             | Connection timeout (s): 30 V       |
|                                                             |                                    |

Figure 8-3 Debug hardware: COM Port (RL78)

Select "Connection Settings" tab > Connection with Target Borad.

- COM Port: COMxx
- Reset control pin: DTR

| 📄 Main 🕸 Debugger 🍉 Startup 🧤 Source 🔲 Com          | mon                                     |        |
|-----------------------------------------------------|-----------------------------------------|--------|
| Debug hardware: COM Port (RL78) V Target Device:    | R7F100GSN                               |        |
| GDB Settings Connection Settings Debug Tool Setting | gs                                      |        |
| ✓ Clock                                             |                                         |        |
| Main Clock Frequency[MHz]                           | Using Internal Clock                    | ¥      |
| Sub Clock Frequency[kHz]                            | Using Internal Clock                    | ¥      |
| Monitor Clock                                       | System                                  | ¥      |
| <ul> <li>Connection with Target Board</li> </ul>    |                                         |        |
| COM Port                                            | COM7                                    |        |
| Reset control pin                                   | DTR                                     | ¥      |
| Baud Rate [bps]                                     | Auto                                    | ¥      |
| ✓ Flash                                             |                                         |        |
| Current Security ID (HEX)                           | 000000000000000000000000000000000000000 |        |
| Current Serial Programming Security ID (HEX)        | FFFFFFFFFFFFFFFFFFFFFFFF                | FFFFFF |

Figure 8-4 Connection Settings for Using COM Port

Start debugging by clicking

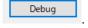

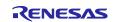

# 8.2 When Using Emulator

The following describes how to perform debugging by using the E2 emulator Lite.

# 8.2.1 Mounting the Connector, Setting Jumper Pins, and Cutting Patterns

Refer to section 7.2.1, Setting Jumper Pins, Mounting the Connector, and Cutting Patterns.

# 8.2.2 Connecting the Emulator to the MCU Board

Connect the emulator as shown in the following figure.

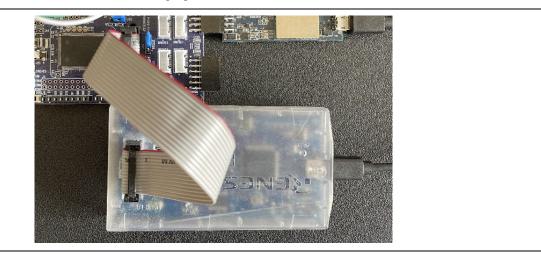

Figure 8-5 Connecting Emulator to MCU Board

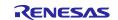

#### 8.2.3 Debug Configurations

Select the configuration you want to use for debugging.

Debug Configurations > Renesas GDB Hardware Debugging

— For the demo project (PubSub), select aws\_ryz024a\_rl78g23-fpb HardwareDebug.

|                                                                                      | Name: aws_ryz024a_rl78g23-fpb HardwareDebug                |
|--------------------------------------------------------------------------------------|------------------------------------------------------------|
| type filter text                                                                     | 📄 Main 🕸 Debugger 🐌 Startup 🔲 Common 🧤 Source              |
| C C/C++ Application                                                                  | Project:                                                   |
| EASE Script                                                                          | aws_ryz024a_rl78g23-fpb Browse                             |
| C GDB Hardware Debugging                                                             | C/C++ Application:                                         |
| GDB Simulator Debugging (RH850) 民 Launch Group                                       | HardwareDebug/aws_ryz024a_rl78g23-fpb.x                    |
| Renesas GDB Hardware Debugging                                                       | Variables Search Project Browse                            |
| aws_ryz024a_rl78g23-fpb HardwareDebug     aws_ryz024a_rl78g23-fpb HardwareDebug_OTA  | Build (if required) before launching                       |
| C boot_loader HardwareDebug                                                          | Build Configuration: Use Active                            |
| E™ test_aws_cellular_ryz024a HardwareDebug E™ Renesas Simulator Debugging (RX, RL78) | O Enable auto build O Disable auto build                   |
|                                                                                      | Use workspace settings <u>Configure Workspace Settings</u> |
|                                                                                      |                                                            |

Figure 8-6 Debug Configurations of Project (PubSub)

— For the demo project (OTA), select aws\_ryz024a\_rl78g23-fpb HardwareDebug\_OTA.

|                                                                                                    | Name: aws_ryz024a_rl78g23-fpb HardwareDebug_OTA                                                                     |
|----------------------------------------------------------------------------------------------------|----------------------------------------------------------------------------------------------------|
| type filter text                                                                                     | 📄 Main 🕸 Debugger 🔛 Startup 🦆 Source 🔲 Common                                                                       |
| C C/C++ Application<br>C C/C++ Remote Application                                                    | Project:                                                                                                    |
| <ul> <li>EASE Script</li> <li>GDB Hardware Debugging</li> </ul>                                      | aws_ryz024a_rl78g23-fpb     Browse       C/C++ Application:     Browse                                              |
| GDB Simulator Debugging (RH850) Launch Group                                                         | HardwareDebug_OTA/aws_ryz024a_rl78g23-fpb_ota.x                                                                     |
| ✓ C <sup>™</sup> Renesas GDB Hardware Debugging C <sup>™</sup> aws ryz024a rl78q23-fpb HardwareDebug | Variables Search Project Browse                                                                                     |
| aws_ryz024a_rl78g23-fpb HardwareDebug_OTA                                                            | Build (if required) before launching                                                                                |
| c <sup>®</sup> boot_loader HardwareDebug c <sup>®</sup> test_aws_cellular_ryz024a HardwareDebug      | Build Configuration: Use Active                                                                                     |
| 💽 Renesas Simulator Debugging (RX, RL78)                                                             | O Enable auto build     O Disable auto build       Image: O Use workspace settings     Configure Workspace Settings |
|                                                                                                    |                                                                                                    |

Figure 8-7 Debug Configurations of Project (OTA)

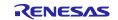

# 8.2.4 Debugger Settings

Select "Debugger" Tab.

• Debug hardware : E2 Lite (RL78)

| 📄 Main 🔅 Debugger 🕨 Startup 🖏                               | Source Common Target Device: R7F100 | GSN       |
|-------------------------------------------------------------|-------------------------------------|-----------|
| GDB Settings Connection Settings<br>GDB Connection Settings | Debug Tool Settings                 |           |
| Autostart local GDB server                                  | Host name or IP address:            | localhost |
| <ul> <li>Connect to remote GDB server</li> </ul>            | GDB port number:                    | 61234     |
|                                                             | Connection timeout (s):             | 30 ~      |

Figure 8-8 Debug hardware: E2 Lite (RL78)

Select "Connection Settings" tab > Connection with Target Borad.

• Power Target From The Emulator (MAX 200mA): No

| ame: aws_ryz024a_rl78g23-fpb HardwareDebug_OTA      |                                         |              |
|-----------------------------------------------------|-----------------------------------------|--------------|
| 🗎 Main 隊 Debugger 🕨 Startup 🧤 Source 🔲 Com          | imon                                    |              |
| Debug hardware: E2 Lite (RL78) V Target Device      | : R7F100GSN                             |              |
| GDB Settings Connection Settings Debug Tool Setting | gs                                      |              |
| ✓ Clock                                             |                                         |              |
| Main Clock Frequency[MHz]                           | Using Internal Clock                    | $\checkmark$ |
| Sub Clock Frequency[kHz]                            | Using Internal Clock                    | ¥            |
| Monitor Clock                                       | System                                  | ¥            |
| <ul> <li>Connection with Target Board</li> </ul>    |                                         |              |
| Emulator                                            | (Auto)                                  |              |
| Low voltage OCD board                               | No                                      | $\lor$       |
| Power Target From The Emulator (MAX 200mA)          | No                                      | ¥            |
| Supply Voltage[V]                                   | 3.3                                     | $\lor$       |
| Hot Plug                                            | No                                      | $\lor$       |
| ✓ Flash                                             |                                         |              |
| Current Security ID (HEV)                           | 000000000000000000000000000000000000000 |              |

Figure 8-9 Connection Settings for Using Emulator

Start debugging by clicking

Debug

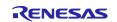

# 9. Appendix

# 9.1 Precautions on Porting Third-Party Libraries to RL78

Because RL78 is a 16-bit system, the following must be noted when applying a third-party library to RL78.

# 9.1.1 Width of int Is 16 Bits

Modification might be required in the parts in which processing-dependent types (such as int and size\_t) are used. Pay particular attention in the case of variables that handle the size.

This demo projects modified the following libraries:

- tinycbor(0.5.2) <u>https://github.com/intel/tinycbor</u>
- TinyCrypt Cryptographic Library (0.2.8) https://github.com/intel/tinycrypt

#### 9.1.2 Size Limitation of Section

Some sections cannot extend accross a boundary of 64KB – 1; in other words, they can only allocate a maximum size of 64KB. Therefore, for example, if porting a large library to RL78, data larger than 64KB may be allocated in a default section, causing a linker error. For details, refer to <u>CC-RL Compiler User's Manual</u> (R20UT3123).

For details, refer to <u>CC-RL Complier User's Manual</u> (R20013123).

To avoid this limitation, you need to adjust section size. The following explains how to adjust the default constant section (.constf) as an example.

First, define a new constant section.

| 0x00003000 | .const  |
|------------|---------|
|            | .text   |
|            | .data   |
|            | .sdata  |
|            | .RLIB   |
|            | .SLIB   |
| 0x00010000 | .constf |
| 0x00020000 | const_* |
|            | .textf  |
| 0x000F3F04 | .dataR  |
|            | .bss    |
| 0x000FFE20 | .sdataR |
|            | .sbss   |

Figure 9-1 Newly Defined Constant Section (e<sup>2</sup> studio)

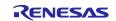

Next, change section so that library data is allocated in the newly defined constant section by one of the following methods.

(1) #pragma section directive

Add #pragma section directive to library source codes.

example:core\_mqtt.c

```
#if defined(_CCRL_) || defined(_ICCRL78_) || defined(_RL)
#pragma section const const_coreMqtt
#endif
/**
 * @file core_mqtt.c
 * @brief Implements the user-facing functions in core_mqtt.h.
 */
#include <string.h>
#include <assert.h>
 ...Codes...
#if defined(_CCRL_) || defined(_ICCRL78_) || defined(_RL)
#pragma section
#endif
```

Figure 9-2 Added #pragma section Directive (3<sup>rd</sup> Party Library)

(2) Link option -REName

Change section so that library data is allocated in the newly defined constant section for each file by specifying a link option as shown following. This method has the advantage that you don't need to modify source files.

-REName=.\Middleware\FreeRTOS\coreMQTT\source\core\_mqtt.obj(.constf=const\_coreMqtt\_f)

# 9.2 License Information for Open Source Software Used with Demo Projects

The demo projects of this product use open source software (OSS). The user must comply with the license terms stipulated by OSS. Check the license terms on the official website of the respective OSS. Table 1-3 Operation Confirmation Conditions (Others, such as OSS Library) shows the link of each OSS.

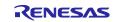

# 10. Websites and Supports

Sample programs in this Getting Started Guide: <u>https://github.com/renesas/iot-reference-rl78</u>

AWS forum: http://forums.aws.amazon.com

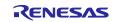

# **Revision History**

|      |               | Description |                      |
|------|---------------|-------------|----------------------|
| Rev. | Date          | Page        | Summary              |
| 1.00 | Feb. 29, 2024 | -           | First edition issued |

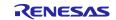

# General Precautions in the Handling of Microprocessing Unit and Microcontroller Unit Products

The following usage notes are applicable to all Microprocessing unit and Microcontroller unit products from Renesas. For detailed usage notes on the products covered by this document, refer to the relevant sections of the document as well as any technical updates that have been issued for the products.

#### 1. Precaution against Electrostatic Discharge (ESD)

A strong electrical field, when exposed to a CMOS device, can cause destruction of the gate oxide and ultimately degrade the device operation. Steps must be taken to stop the generation of static electricity as much as possible, and quickly dissipate it when it occurs. Environmental control must be adequate. When it is dry, a humidifier should be used. This is recommended to avoid using insulators that can easily build up static electricity. Semiconductor devices must be stored and transported in an anti-static container, static shielding bag or conductive material. All test and measurement tools including work benches and floors must be grounded. The operator must also be grounded using a wrist strap. Semiconductor devices must not be touched with bare hands. Similar precautions must be taken for printed circuit boards with mounted semiconductor devices.

2. Processing at power-on

The state of the product is undefined at the time when power is supplied. The states of internal circuits in the LSI are indeterminate and the states of register settings and pins are undefined at the time when power is supplied. In a finished product where the reset signal is applied to the external reset pin, the states of pins are not guaranteed from the time when power is supplied until the reset process is completed. In a similar way, the states of pins in a product that is reset by an on-chip power-on reset function are not guaranteed from the time when power is supplied until the power is supplied until the power reaches the level at which resetting is specified.

3. Input of signal during power-off state

Do not input signals or an I/O pull-up power supply while the device is powered off. The current injection that results from input of such a signal or I/O pull-up power supply may cause malfunction and the abnormal current that passes in the device at this time may cause degradation of internal elements. Follow the guideline for input signal during power-off state as described in your product documentation.

4. Handling of unused pins

Handle unused pins in accordance with the directions given under handling of unused pins in the manual. The input pins of CMOS products are generally in the high-impedance state. In operation with an unused pin in the open-circuit state, extra electromagnetic noise is induced in the vicinity of the LSI, an associated shoot-through current flows internally, and malfunctions occur due to the false recognition of the pin state as an input signal become possible.

5. Clock signals

After applying a reset, only release the reset line after the operating clock signal becomes stable. When switching the clock signal during program execution, wait until the target clock signal is stabilized. When the clock signal is generated with an external resonator or from an external oscillator during a reset, ensure that the reset line is only released after full stabilization of the clock signal. Additionally, when switching to a clock signal produced with an external resonator or by an external oscillator while program execution is in progress, wait until the target clock signal is stable.

#### 6. Voltage application waveform at input pin

Waveform distortion due to input noise or a reflected wave may cause malfunction. If the input of the CMOS device stays in the area between  $V_{IL}$  (Max.) and  $V_{IH}$  (Min.) due to noise, for example, the device may malfunction. Take care to prevent chattering noise from entering the device when the input level is fixed, and also in the transition period when the input level passes through the area between  $V_{IL}$  (Max.) and  $V_{IH}$  (Min.).

7. Prohibition of access to reserved addresses

Access to reserved addresses is prohibited. The reserved addresses are provided for possible future expansion of functions. Do not access these addresses as the correct operation of the LSI is not guaranteed.

8. Differences between products

Before changing from one product to another, for example to a product with a different part number, confirm that the change will not lead to problems. The characteristics of a microprocessing unit or microcontroller unit products in the same group but having a different part number might differ in terms of internal memory capacity, layout pattern, and other factors, which can affect the ranges of electrical characteristics, such as characteristic values, operating margins, immunity to noise, and amount of radiated noise. When changing to a product with a different part number, implement a systemevaluation test for the given product.

#### Notice

- 1. Descriptions of circuits, software and other related information in this document are provided only to illustrate the operation of semiconductor products and application examples. You are fully responsible for the incorporation or any other use of the circuits, software, and information in the design of your product or system. Renesas Electronics disclaims any and all liability for any losses and damages incurred by you or third parties arising from the use of these circuits, software, or information.
- 2. Renesas Electronics hereby expressly disclaims any warranties against and liability for infringement or any other claims involving patents, copyrights, or other intellectual property rights of third parties, by or arising from the use of Renesas Electronics products or technical information described in this document, including but not limited to, the product data, drawings, charts, programs, algorithms, and application examples.
- 3. No license, express, implied or otherwise, is granted hereby under any patents, copyrights or other intellectual property rights of Renesas Electronics or others.
- 4. You shall be responsible for determining what licenses are required from any third parties, and obtaining such licenses for the lawful import, export, manufacture, sales, utilization, distribution or other disposal of any products incorporating Renesas Electronics products, if required.
- 5. You shall not alter, modify, copy, or reverse engineer any Renesas Electronics product, whether in whole or in part. Renesas Electronics disclaims any and all liability for any losses or damages incurred by you or third parties arising from such alteration, modification, copying or reverse engineering.
- 6. Renesas Electronics products are classified according to the following two quality grades: "Standard" and "High Quality". The intended applications for each Renesas Electronics product depends on the product's quality grade, as indicated below.

"Standard": Computers; office equipment; communications equipment; test and measurement equipment; audio and visual equipment; home electronic appliances; machine tools; personal electronic equipment; industrial robots; etc.

"High Quality": Transportation equipment (automobiles, trains, ships, etc.); traffic control (traffic lights); large-scale communication equipment; key financial terminal systems; safety control equipment; etc.

Unless expressly designated as a high reliability product or a product for harsh environments in a Renesas Electronics data sheet or other Renesas Electronics document, Renesas Electronics products are not intended or authorized for use in products or systems that may pose a direct threat to human life or bodily injury (artificial life support devices or systems; surgical implantations; etc.), or may cause serious property damage (space system; undersea repeaters; nuclear power control systems; aircraft control systems; key plant systems; military equipment; etc.). Renesas Electronics disclaims any and all liability for any damages or losses incurred by you or any third parties arising from the use of any Renesas Electronics product that is inconsistent with any Renesas Electronics data sheet, user's manual or other Renesas Electronics document.

- 7. No semiconductor product is absolutely secure. Notwithstanding any security measures or features that may be implemented in Renesas Electronics hardware or software products, Renesas Electronics shall have absolutely no liability arising out of any vulnerability or security breach, including but not limited to any unauthorized access to or use of a Renesas Electronics product or a system that uses a Renesas Electronics product. RENESAS ELECTRONICS DOES NOT WARRANT OR GUARANTEE THAT RENESAS ELECTRONICS PRODUCTS, OR ANY SYSTEMS CREATED USING RENESAS ELECTRONICS PRODUCTS WILL BE INVULNERABLE OR FREE FROM CORRUPTION, ATTACK, VIRUSES, INTERFERENCE, HACKING, DATA LOSS OR THEFT, OR OTHER SECURITY INTRUSION ("Vulnerability Issues"). RENESAS ELECTRONICS DISCLAIMS ANY AND ALL RESPONSIBILITY OR LIABILITY ARISING FROM OR RELATED TO ANY VULNERABILITY ISSUES. FURTHERMORE, TO THE EXTENT PERMITTED BY APPLICABLE LAW, RENESAS ELECTRONICS DISCLAIMS ANY AND ALL WARRANTIES, EXPRESS OR IMPLIED, WITH RESPECT TO THIS DOCUMENT AND ANY RELATED OR ACCOMPANYING SOFTWARE OR HARDWARE, INCLUDING BUT NOT LIMITED TO THE IMPLIED WARRANTIES OF MERCHANTABILITY, OR FITNESS FOR A PARTICULAR PURPOSE.
- 8. When using Renesas Electronics products, refer to the latest product information (data sheets, user's manuals, application notes, "General Notes for Handling and Using Semiconductor Devices" in the reliability handbook, etc.), and ensure that usage conditions are within the ranges specified by Renesas Electronics with respect to maximum ratings, operating power supply voltage range, heat dissipation characteristics, installation, etc. Renesas Electronics disclaims any and all liability for any malfunctions, failure or accident arising out of the use of Renesas Electronics products outside of such specified ranges.
- 9. Although Renesas Electronics endeavors to improve the quality and reliability of Renesas Electronics products, semiconductor products have specific characteristics, such as the occurrence of failure at a certain rate and malfunctions under certain use conditions. Unless designated as a high reliability product or a product for harsh environments in a Renesas Electronics data sheet or other Renesas Electronics document, Renesas Electronics products are not subject to radiation resistance design. You are responsible for implementing safety measures to guard against the possibility of bodily injury or damage caused by fire, and/or danger to the public in the event of a failure or malfunction of Renesas Electronics products, such as safety design for hardware and software, including but not limited to redundancy, fire control and malfunction prevention, appropriate treatment for aging degradation or any other appropriate measures. Because the evaluation of microcomputer software alone is very difficult and impractical, you are responsible for evaluating the safety of the final products or systems manufactured by you.
- 10. Please contact a Renesas Electronics sales office for details as to environmental matters such as the environmental compatibility of each Renesas Electronics product. You are responsible for carefully and sufficiently investigating applicable laws and regulations that regulate the inclusion or use of controlled substances, including without limitation, the EU RoHS Directive, and using Renesas Electronics products in compliance with all these applicable laws and regulations. Renesas Electronics disclaims any and all liability for damages or losses occurring as a result of your noncompliance with applicable laws and regulations.
- 11. Renesas Electronics products and technologies shall not be used for or incorporated into any products or systems whose manufacture, use, or sale is prohibited under any applicable domestic or foreign laws or regulations. You shall comply with any applicable export control laws and regulations promulgated and administered by the governments of any countries asserting jurisdiction over the parties or transactions.
- 12. It is the responsibility of the buyer or distributor of Renesas Electronics products, or any other party who distributes, disposes of, or otherwise sells or transfers the product to a third party, to notify such third party in advance of the contents and conditions set forth in this document.
- This document shall not be reprinted, reproduced or duplicated in any form, in whole or in part, without prior written consent of Renesas Electronics.
   Please contact a Renesas Electronics sales office if you have any questions regarding the information contained in this document or Renesas Electronics products.
- (Note1) "Renesas Electronics" as used in this document means Renesas Electronics Corporation and also includes its directly or indirectly controlled subsidiaries.
- (Note2) "Renesas Electronics product(s)" means any product developed or manufactured by or for Renesas Electronics.

(Rev.5.0-1 October 2020)

# **Corporate Headquarters**

TOYOSU FORESIA, 3-2-24 Toyosu, Koto-ku, Tokyo 135-0061, Japan

www.renesas.com

#### Trademarks

Renesas and the Renesas logo are trademarks of Renesas Electronics Corporation. All trademarks and registered trademarks are the property of their respective owners.

# **Contact information**

For further information on a product, technology, the most up-to-date version of a document, or your nearest sales office, please visit: <a href="http://www.renesas.com/contact/">www.renesas.com/contact/</a>.